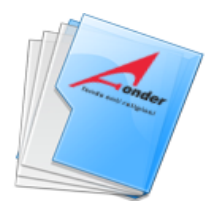

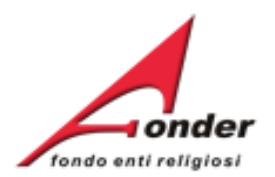

# *<u>Fonder</u>* fondo enti religiosi

# Sistema fonderWEB

# **Guida Rendicontazione dei Piani Formativi**

**Aggiornato al 28 gennaio 2021**

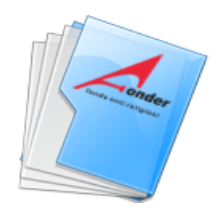

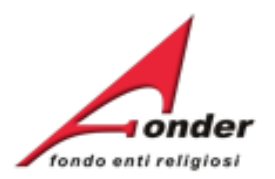

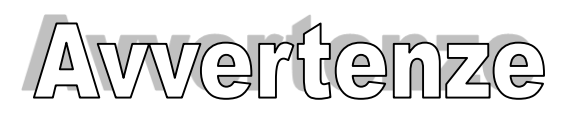

- ➢ E' buona prassi verificare sempre la coerenza dei dati inseriti prima di salvare, in particolare prima di effettuare il salvataggio definitivo.
- ➢ Nel caso in cui il sistema vada in errore, leggere attentamente e prendere nota del testo riportato nella notifica dell'errore per individuare la causa del problema. Nel caso in cui si contatti l'assistenza tecnica FondER, sarà richiesto oltre al codice del Piano Formativo anche il testo dell'errore eventualmente segnalato dal sistema.

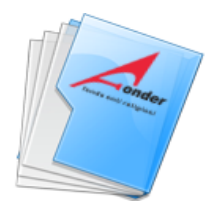

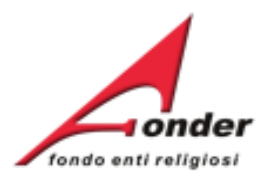

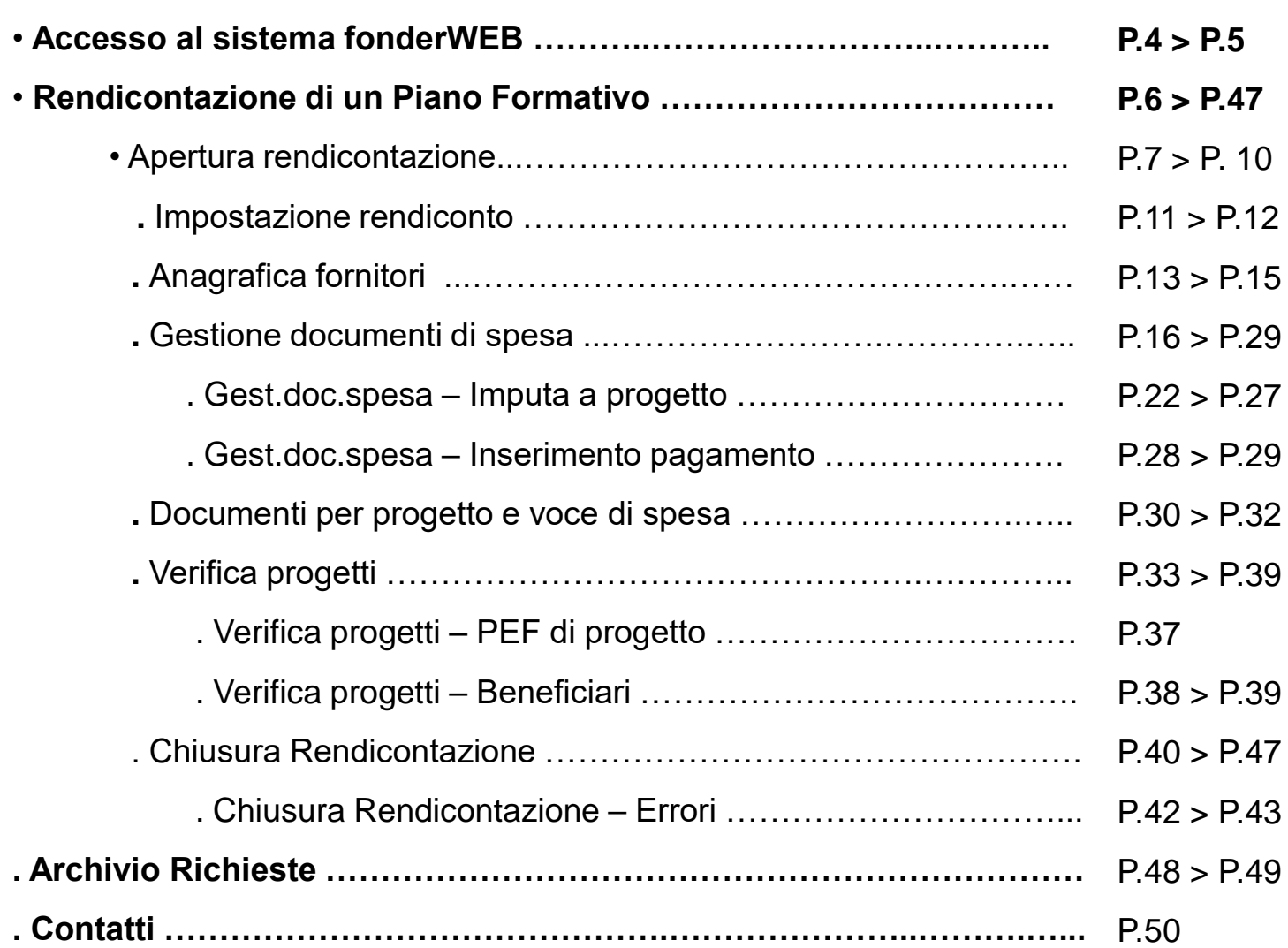

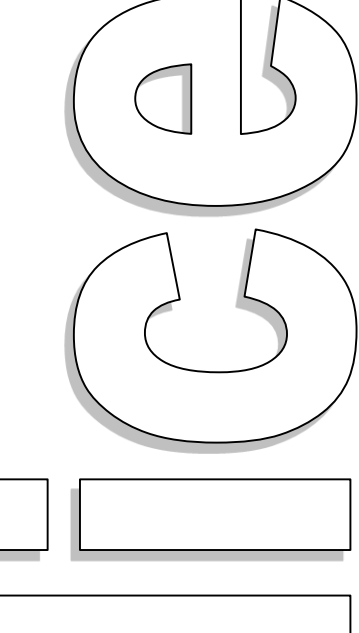

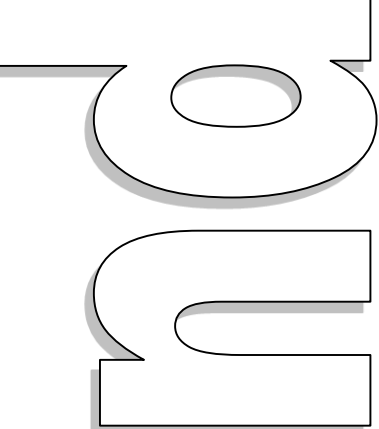

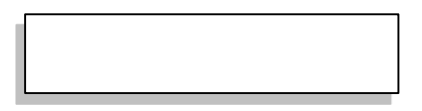

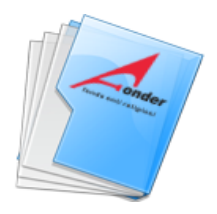

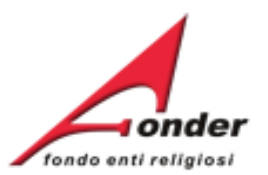

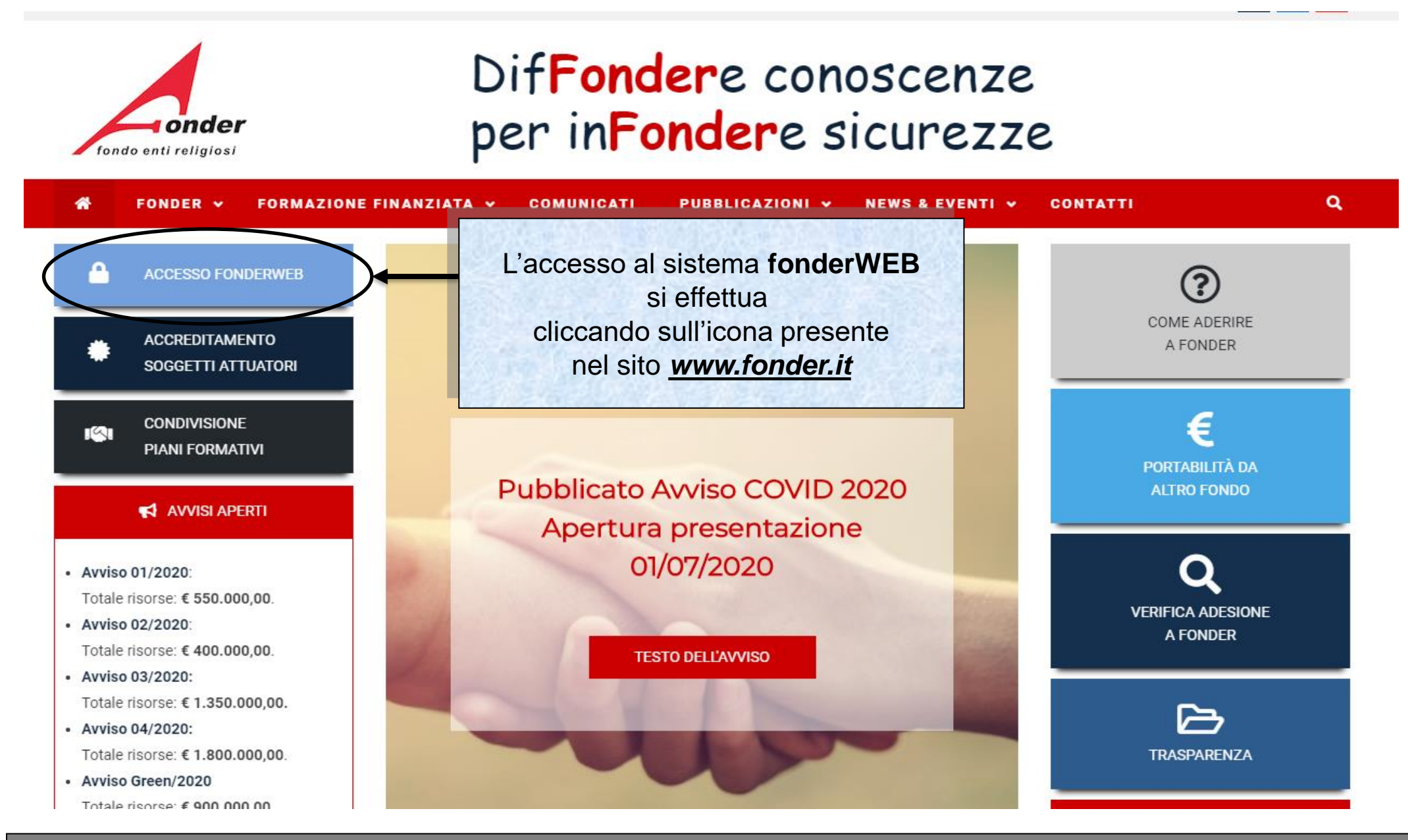

Sistema fonderWEB - **Guida Rendicontazione dei Piani Formativi**– P.4 – **Accesso al sistema fonderWEB**

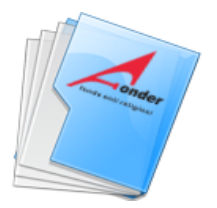

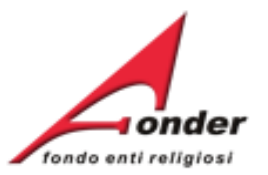

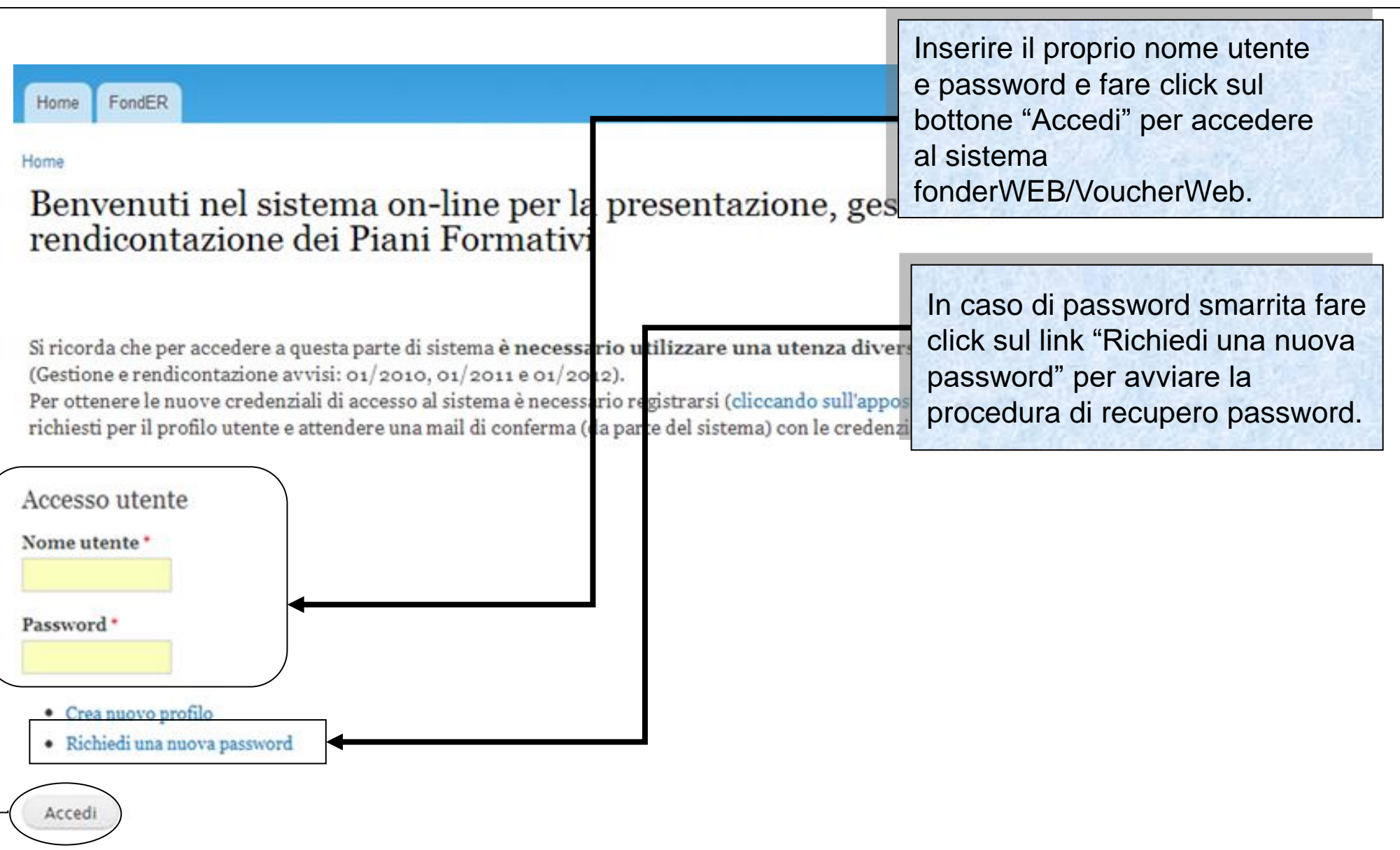

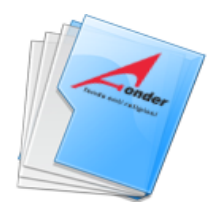

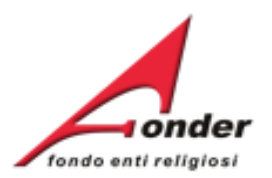

# **Rendicontazione di un Piano Formativo**

Sistema fonderWEB - **Gestione e Rendicontazione dei Piani Formativi**- P.6 – **RENDICONTAZIONE PIANO FORMATIVO**

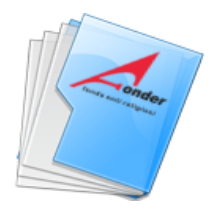

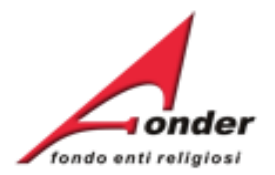

L'invio del rendiconto a FondER deve avve **tramite fonderWEB entro 60 giorni dalla data**  di conclusione del piano formativo che coi**n** con l'ultima data di lezione dell'ultimo prog **attuato del piano, salvo proroga autorizzata FondER.** 

Contestualmente all'invio del rendiconto ve **richiesto il caricamento su fonderWEB della Relazione finale di Piano.**

Categoria Soggetto: Aderente e Attuatore Matricole INPS (attive): 1 Numero Lavoratori Aderenti: 3 Competenza Ultimo DM: 2012/11

E' possibile visualizzare il formulario del piano presentato.

E' possibile visualizzare il Protocollo dei documenti allegati alla richiesta di finanziamento e dei documenti che saranno inviati a FondER durante la gestione e rendicontazione del piano. **Si tratta del Protocollo Documentazione che registra la trasmissione dei documenti in entrata/uscita tra ente e FondER.**

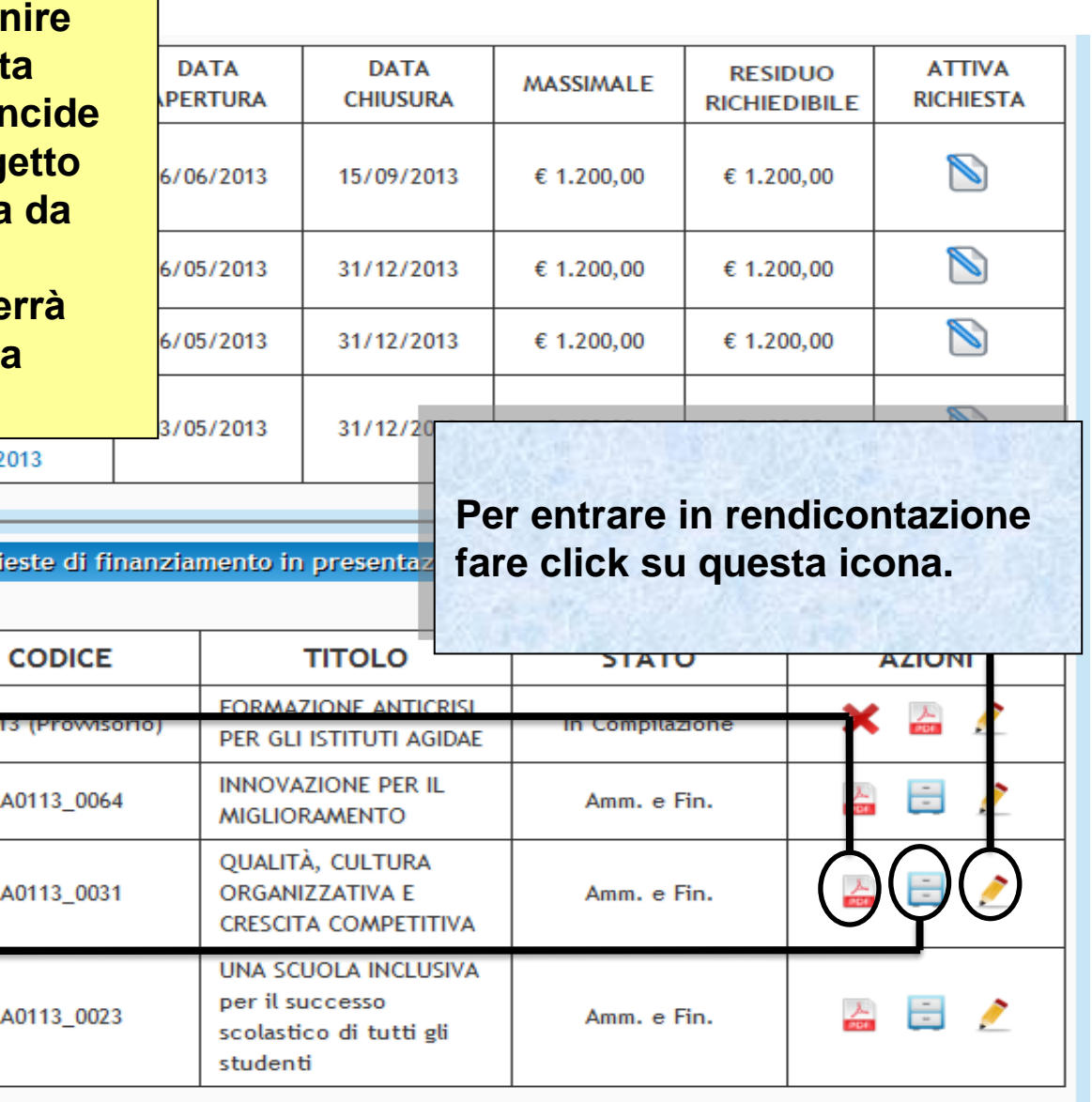

Sistema fonderWEB - **Guida Rendicontazione dei Piani Formativi**- P.7 – **APERTURA RENDICONTAZIONE**

Rich

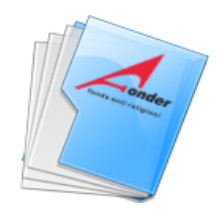

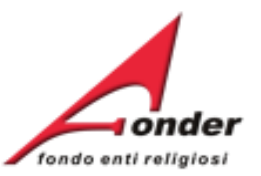

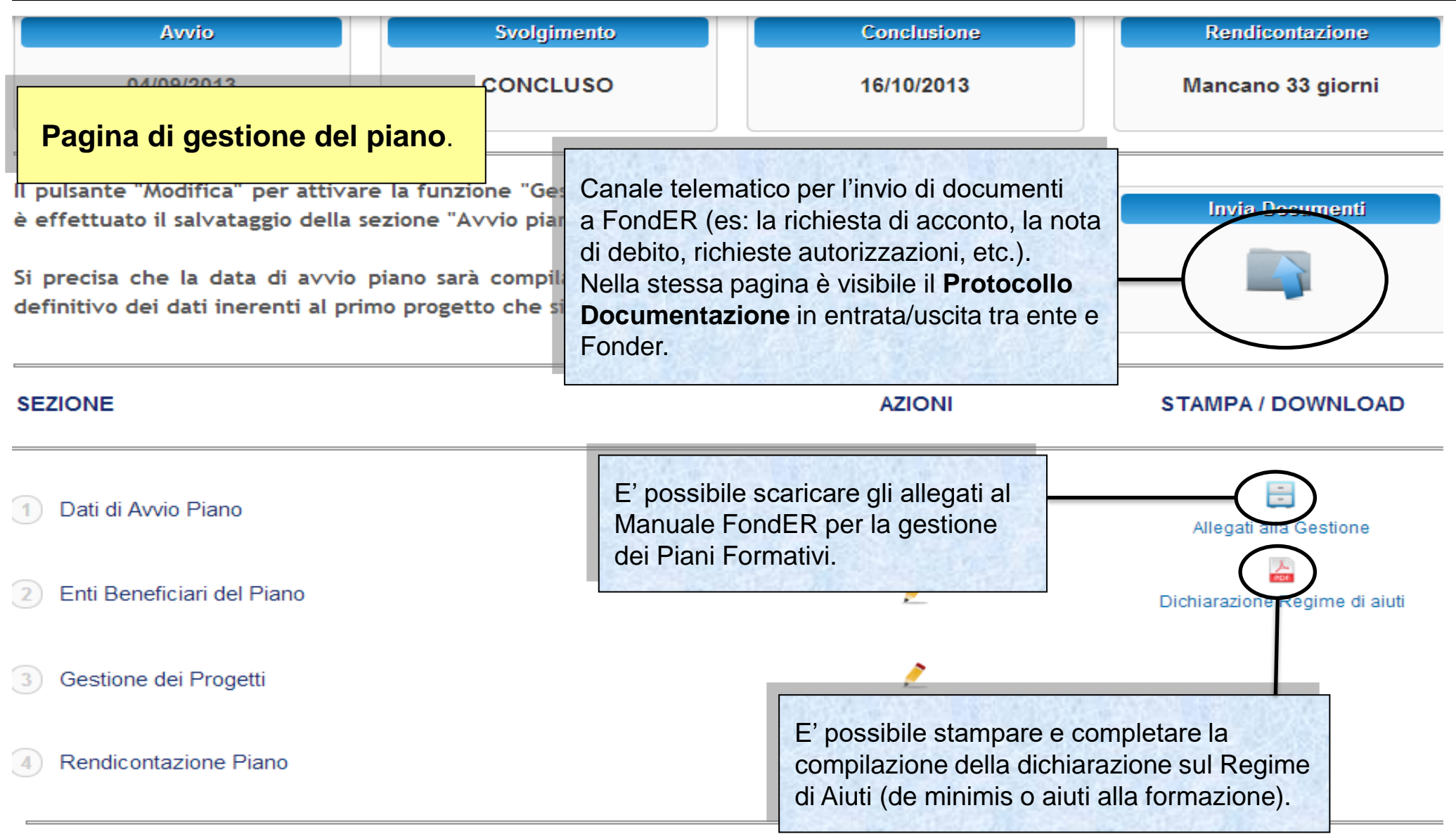

### Indietro

# Sistema fonderWEB - **Guida Rendicontazione dei Piani Formativi**- P.8 – **APERTURA RENDICONTAZIONE**

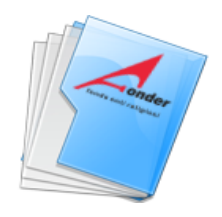

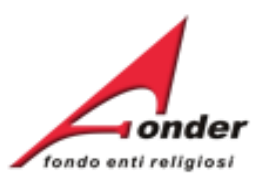

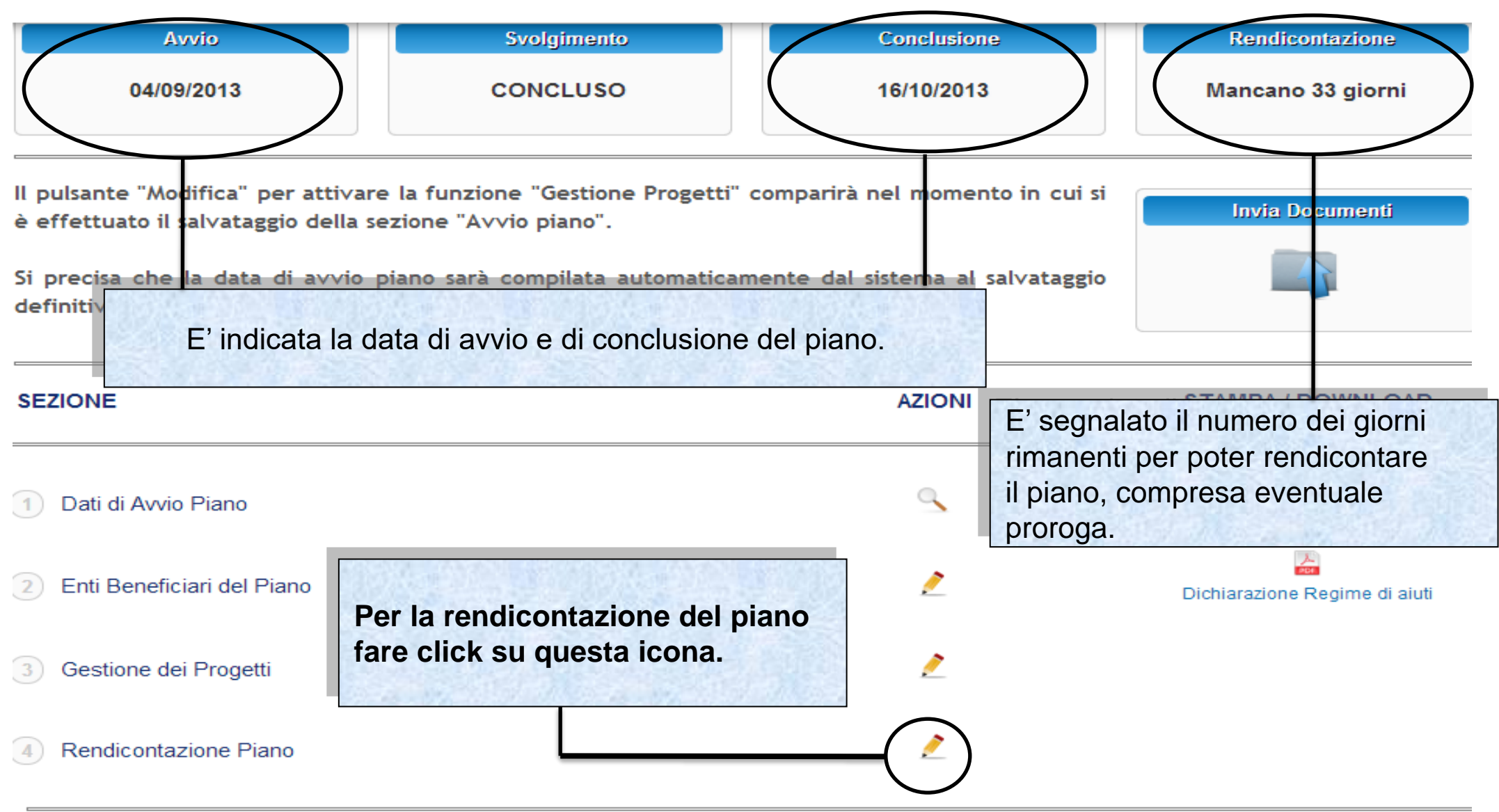

### Indietro

Sistema fonderWEB - **Guida Rendicontazione dei Piani Formativi**- P.9 – **APERTURA RENDICONTAZIONE**

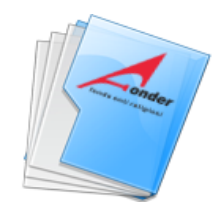

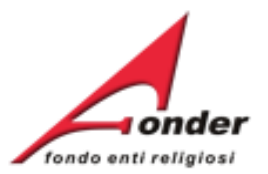

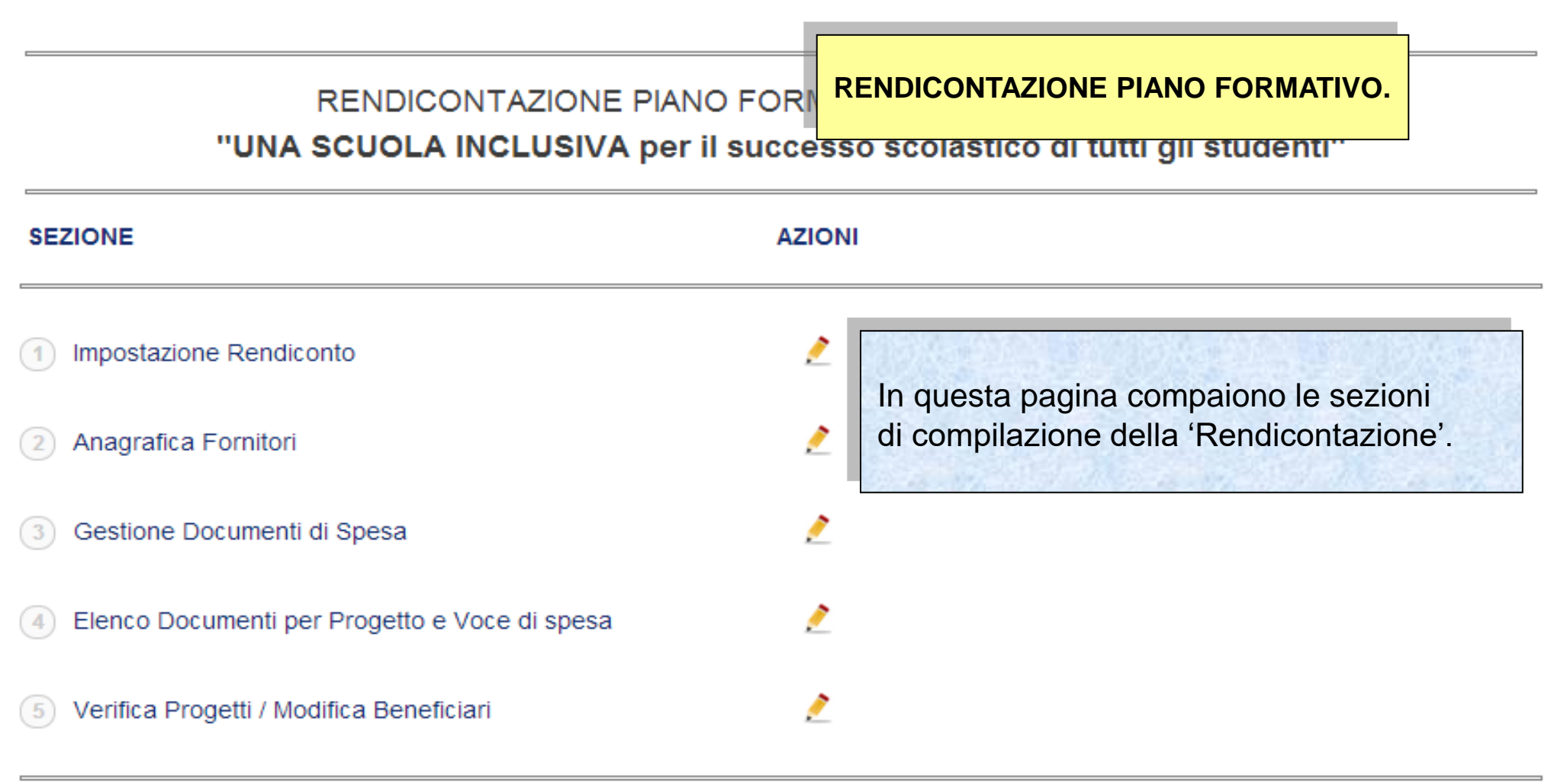

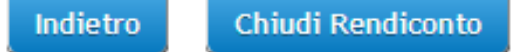

Sistema fonderWEB - **Guida Rendicontazione dei Piani Formativi**- P.10 – **APERTURA RENDICONTAZIONE**

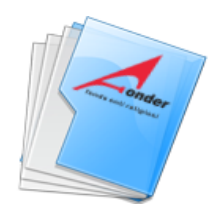

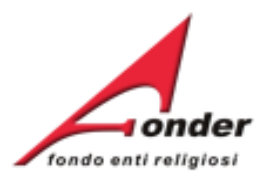

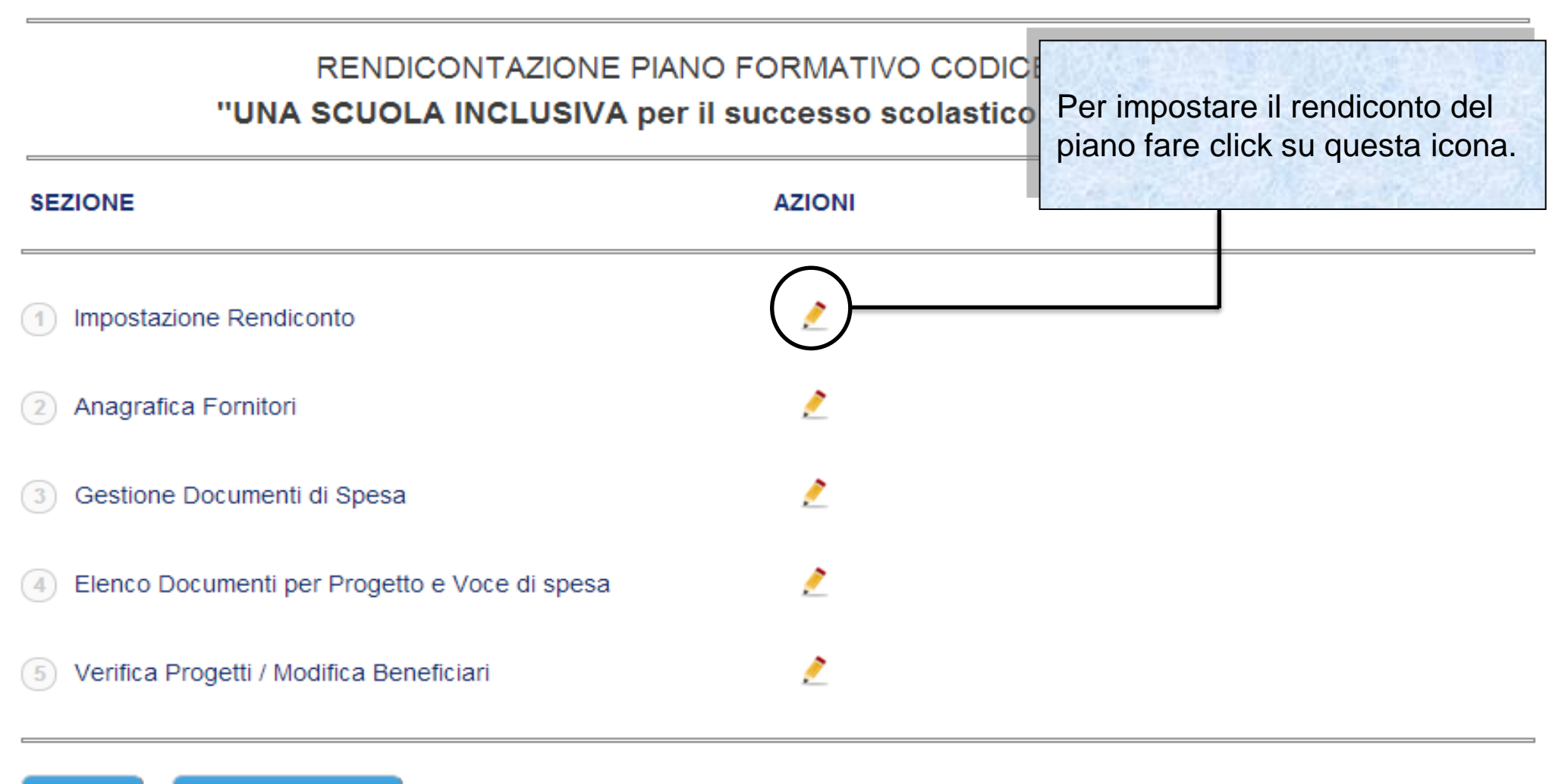

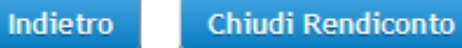

Sistema fonderWEB - **Guida Rendicontazione dei Piani Formativi**- P.11 – **IMPOSTAZIONE RENDICONTO**

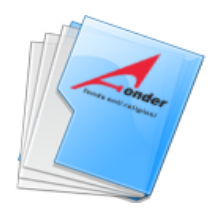

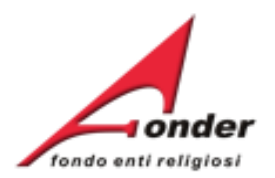

# **IMPOSTAZIONE RENDICONTO.**

# IMPOSTAZIONE RENDICONTO PIANO FORMATIVO "UNA SCUOLA INCLUSIVA per il successo scolastico di tutti gli studenti"

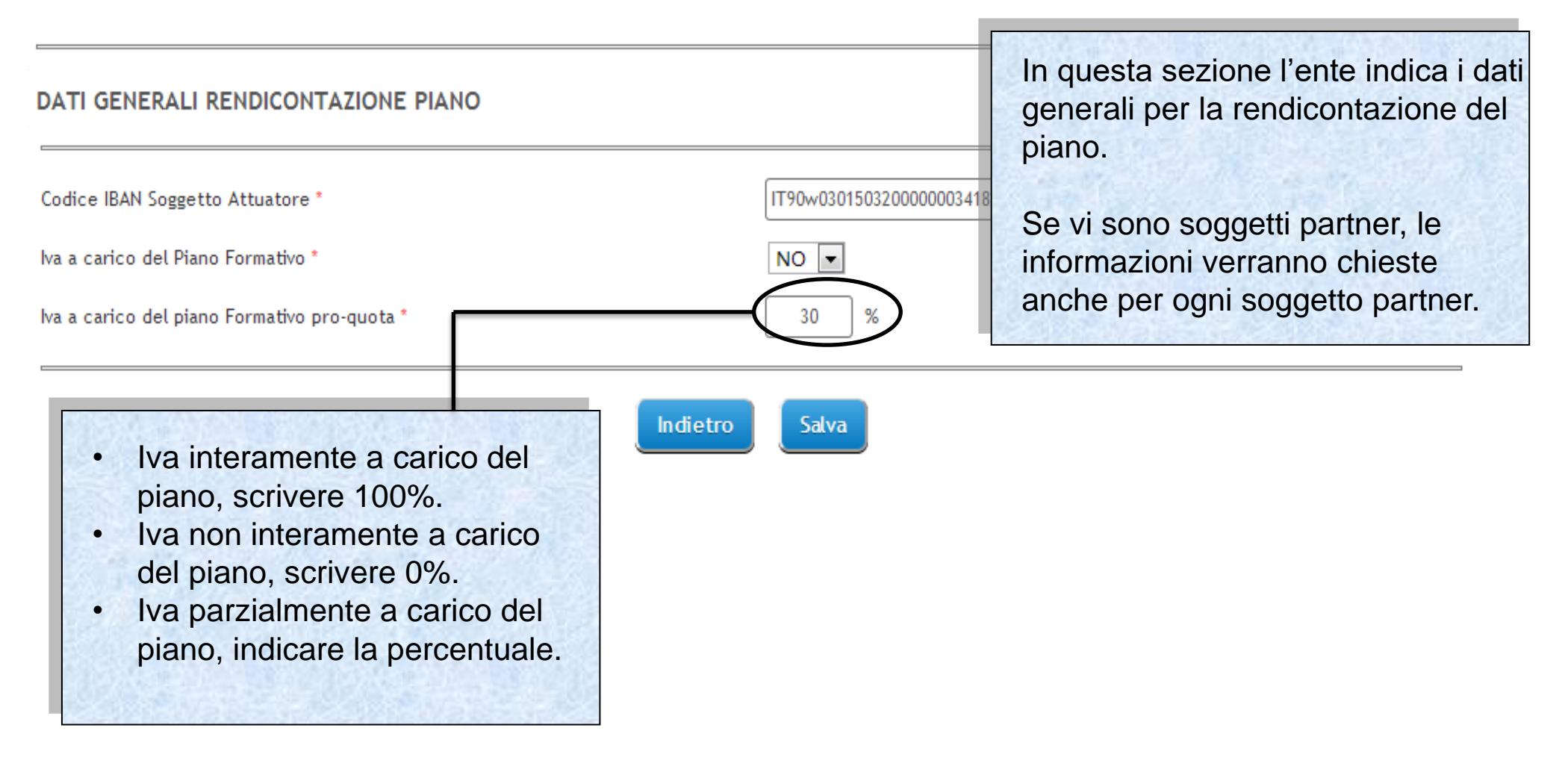

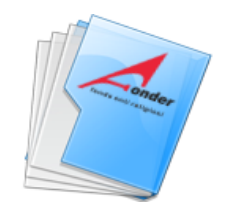

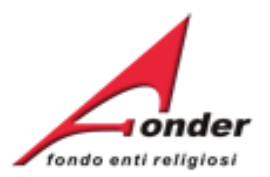

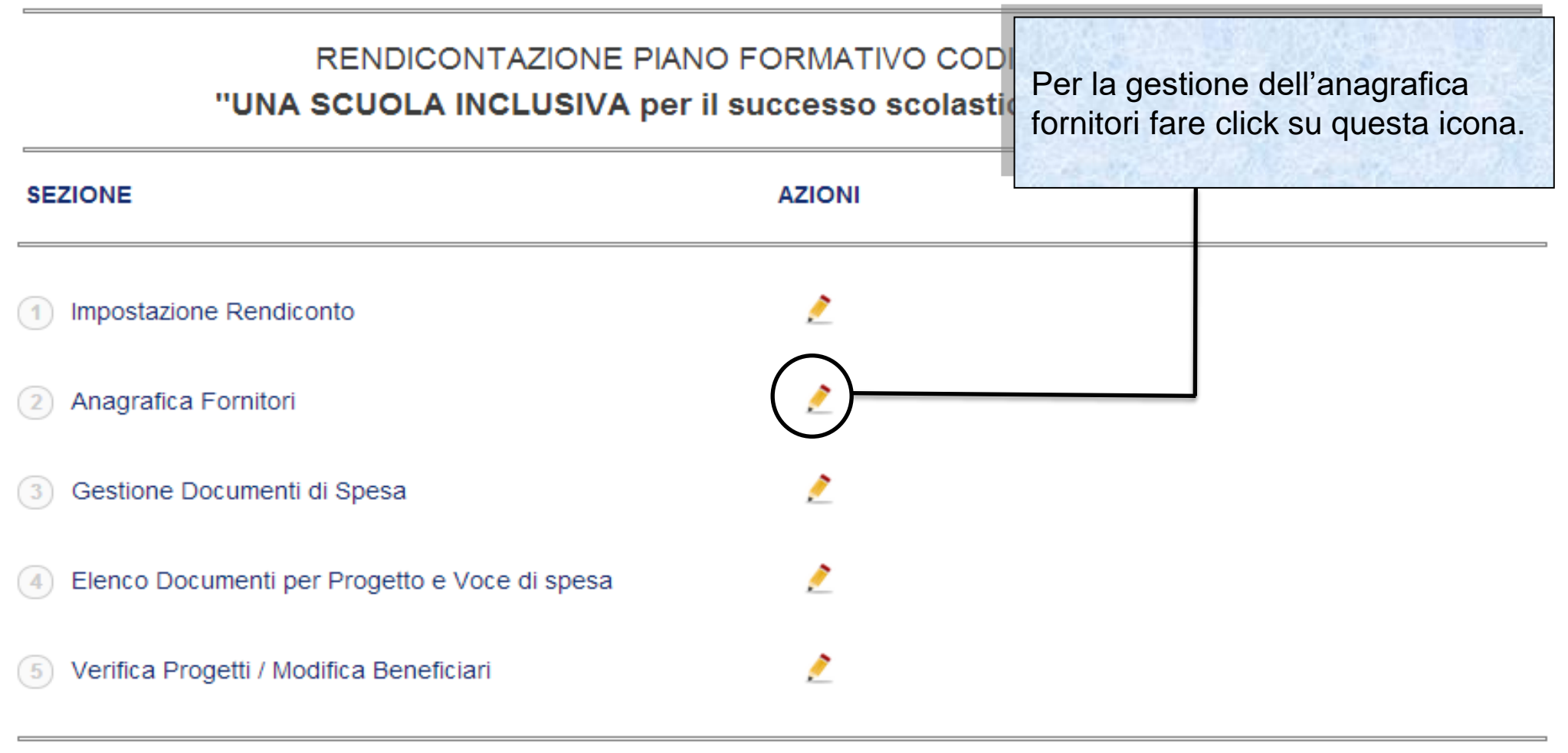

Indietro Chiudi Rendiconto

Sistema fonderWEB - **Guida Rendicontazione dei Piani Formativi**- P.13 – **ANAGRAFICA FORNITORI**

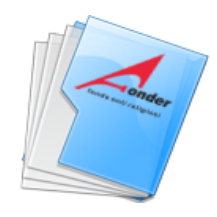

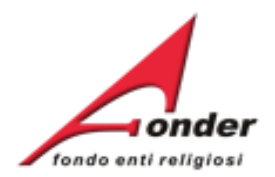

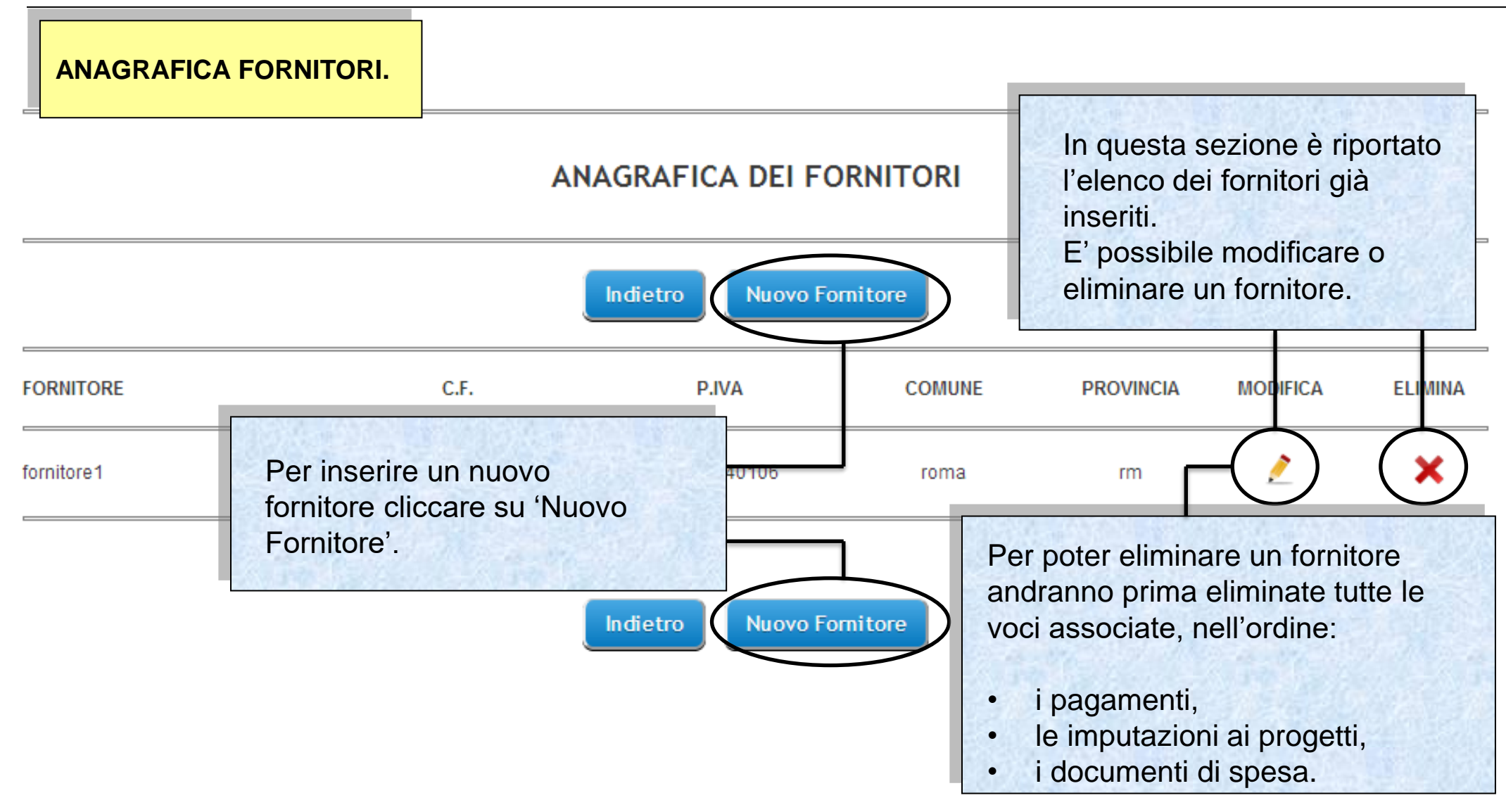

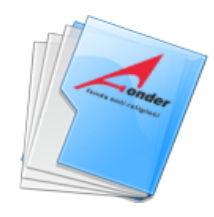

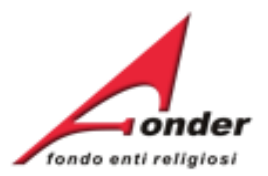

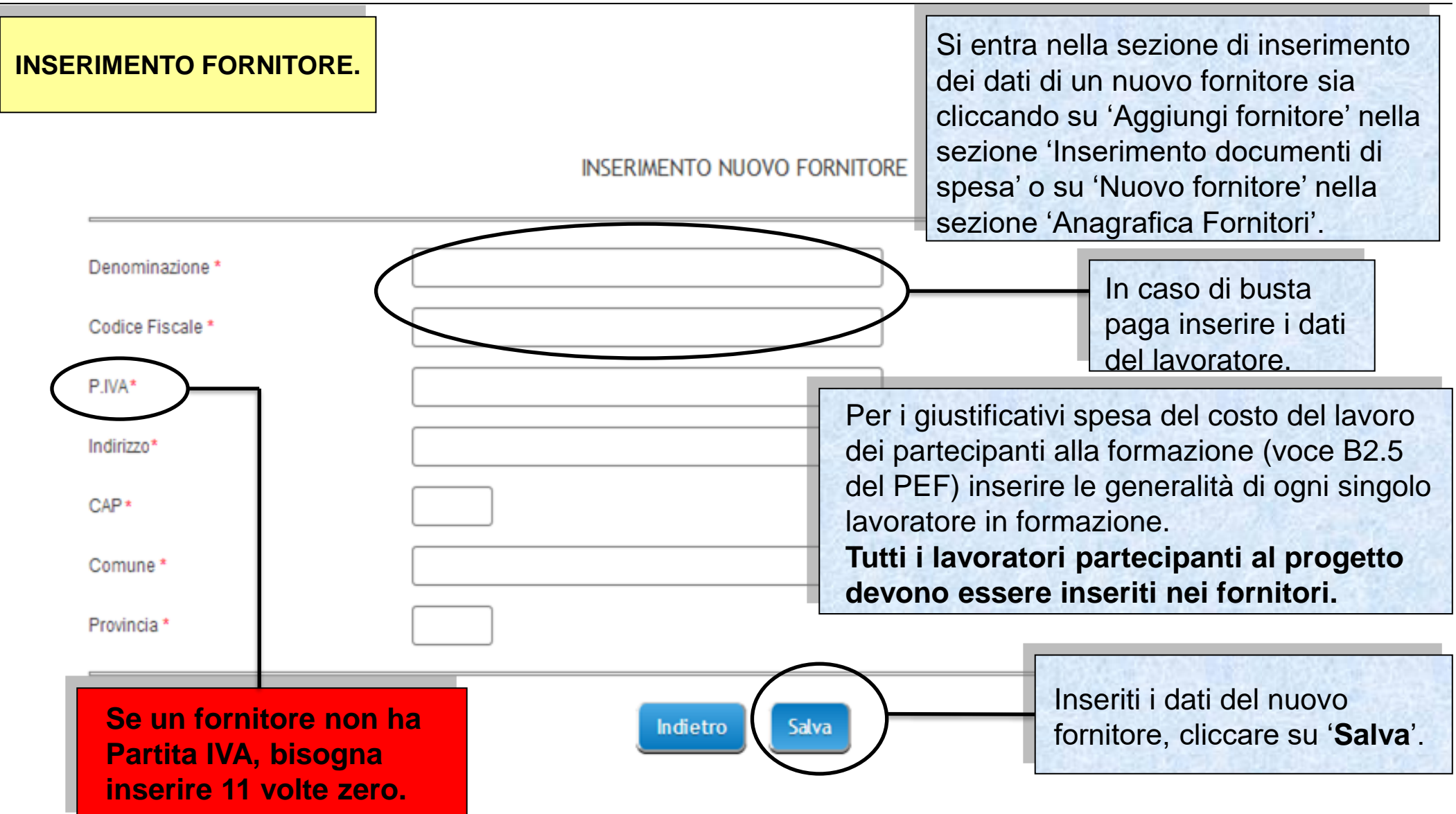

Sistema fonderWEB - **Guida Rendicontazione dei Piani Formativi**- P.15 – **ANAGRAFICA FORNITORI**

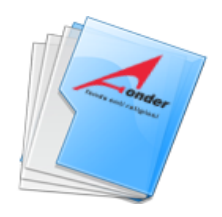

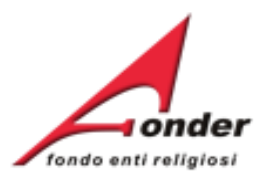

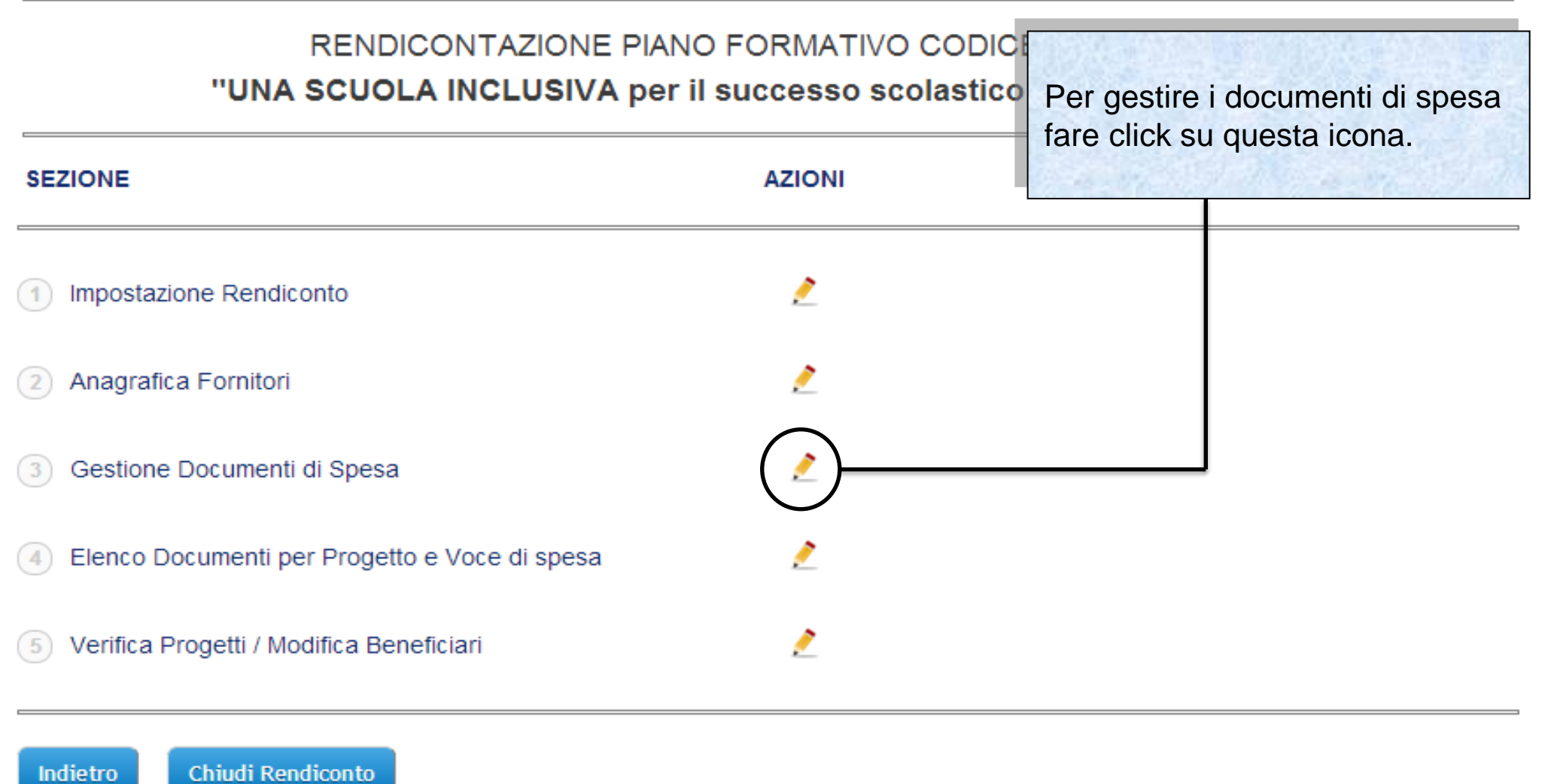

Sistema fonderWEB - **Guida Rendicontazione dei Piani Formativi**- P.16 – **GESTIONE DOCUMENTI DI SPESA**

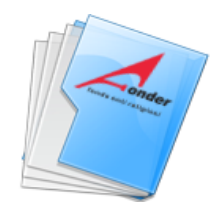

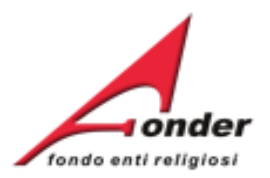

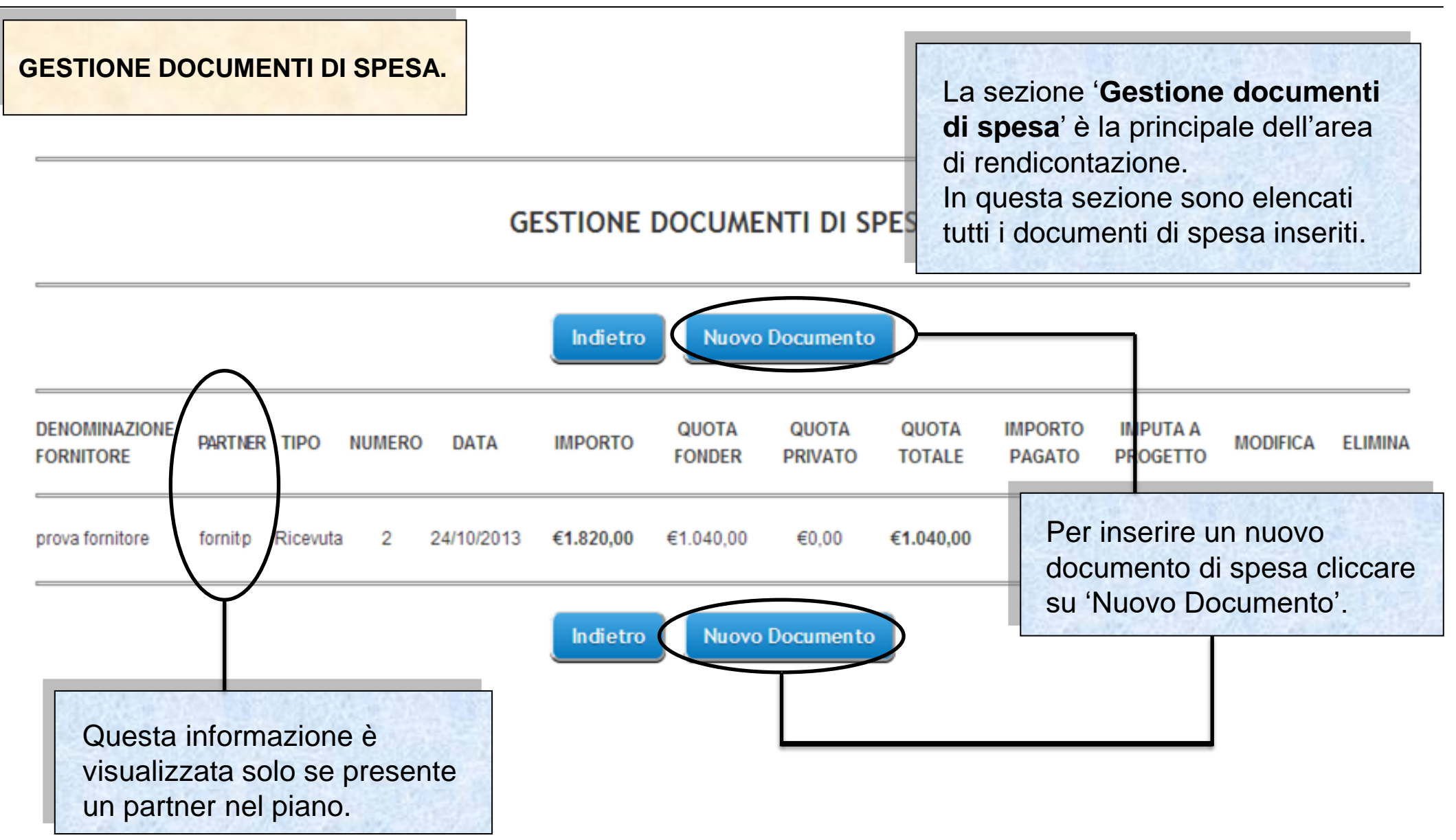

Sistema fonderWEB - **Guida Rendicontazione dei Piani Formativi**- P.17 – **GESTIONE DOCUMENTI DI SPESA**

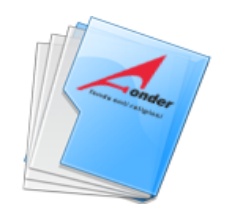

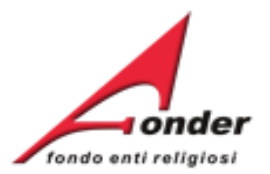

# **INSERISCI DOCUMENTO DI SPESA**

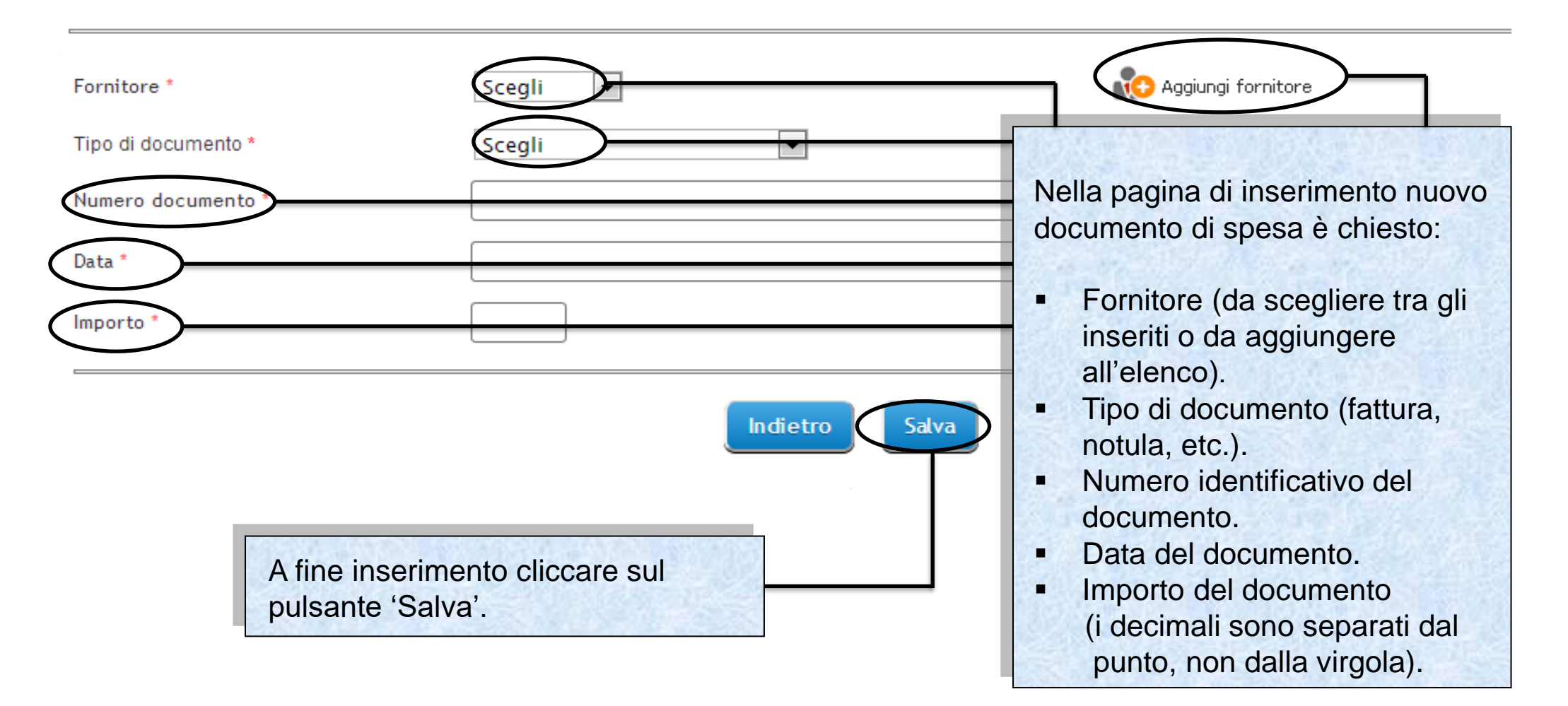

Sistema fonderWEB - **Guida Rendicontazione dei Piani Formativi**- P.18 – **GESTIONE DOCUMENTI DI SPESA**

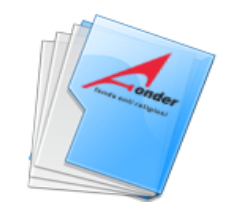

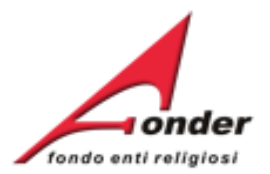

# **INSERISCI DOCUMENTO DI SPESA**

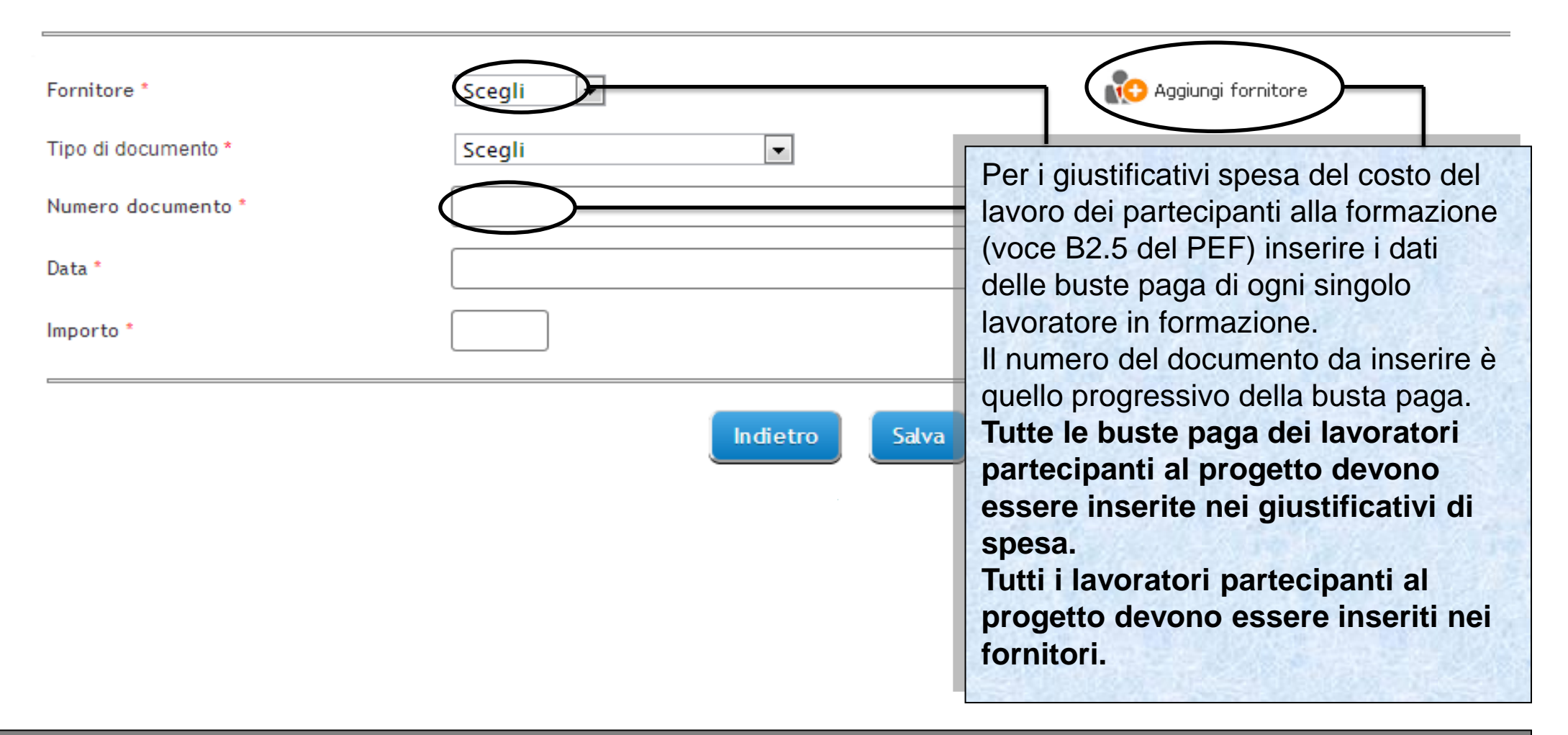

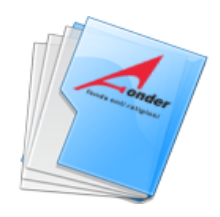

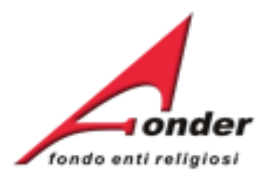

**INSERISCI DOCUMENTO DI SPESA** 

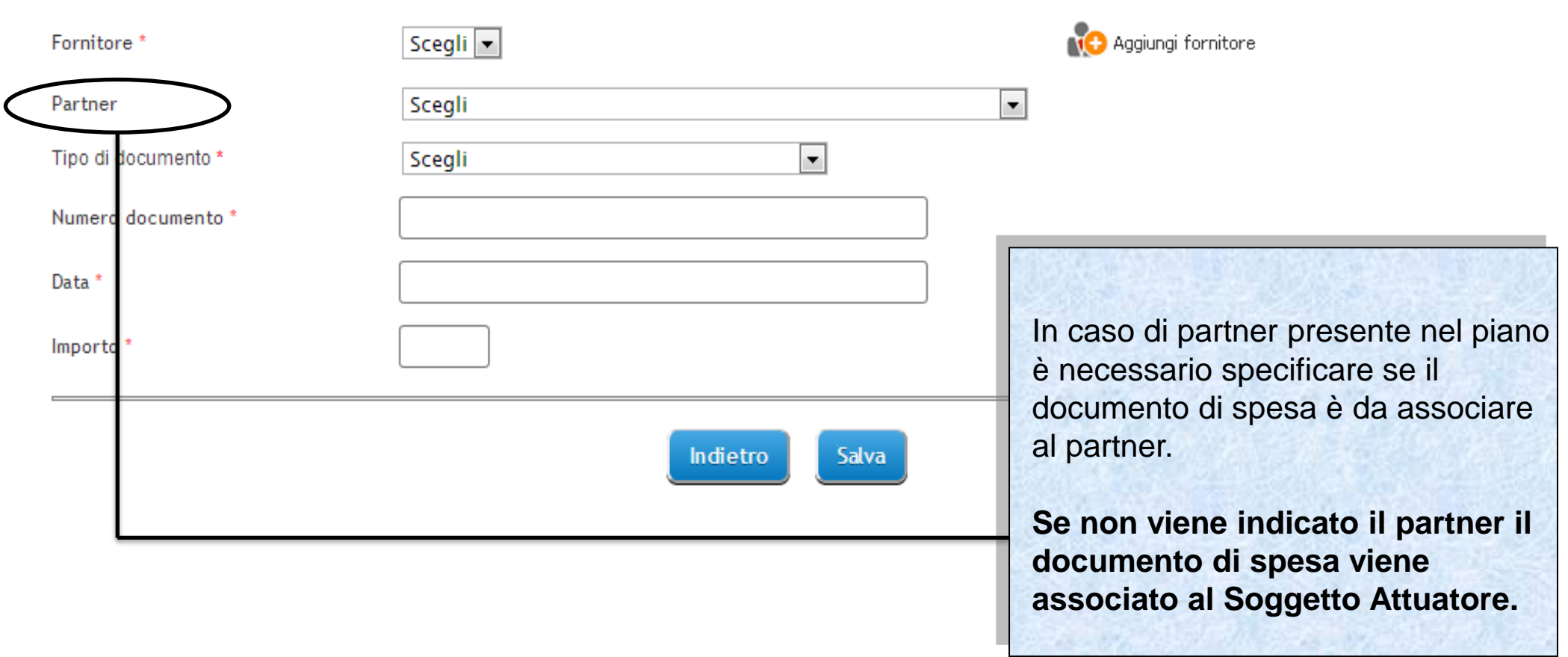

# Sistema fonderWEB - **Guida Rendicontazione dei Piani Formativi**- P.20 – **GESTIONE DOCUMENTI DI SPESA**

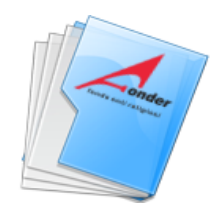

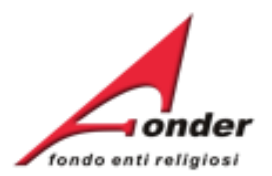

# **GESTIONE DOCUMENTI DI SPESA**

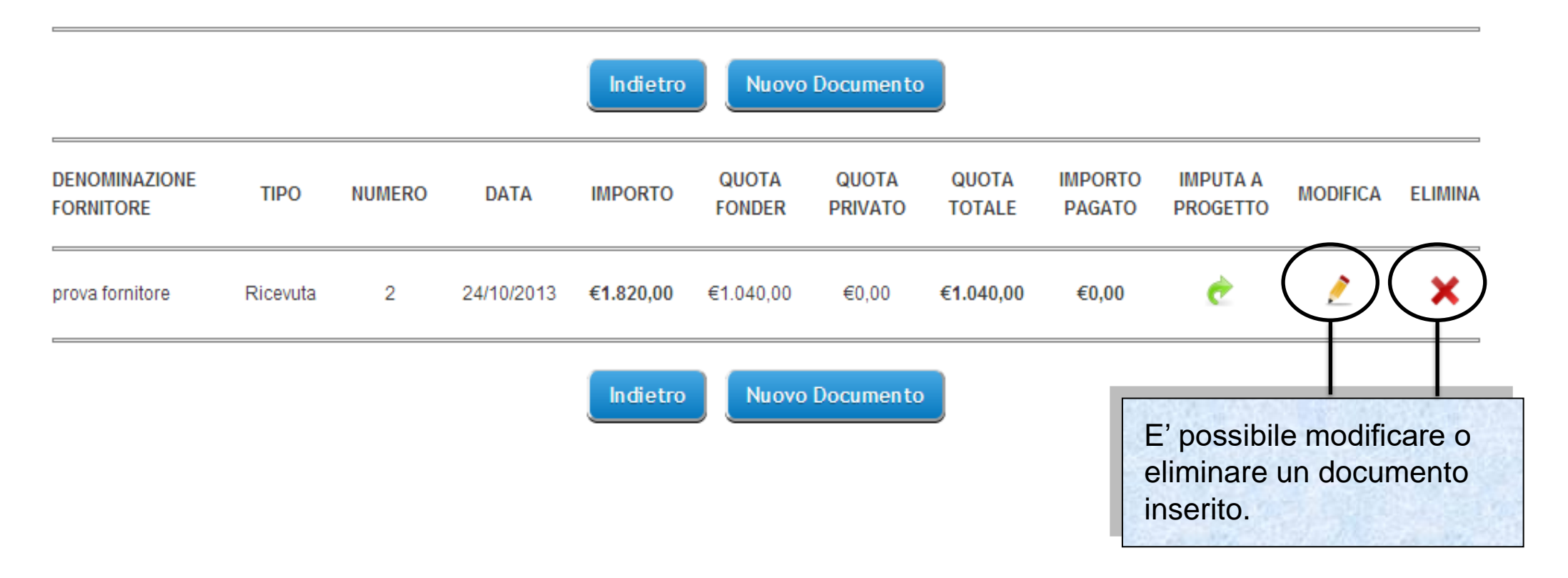

Sistema fonderWEB - **Guida Rendicontazione dei Piani Formativi**- P.21 – **GESTIONE DOCUMENTI DI SPESA**

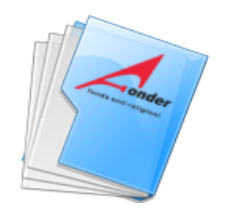

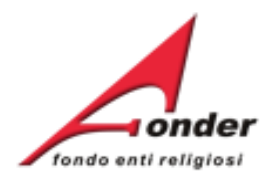

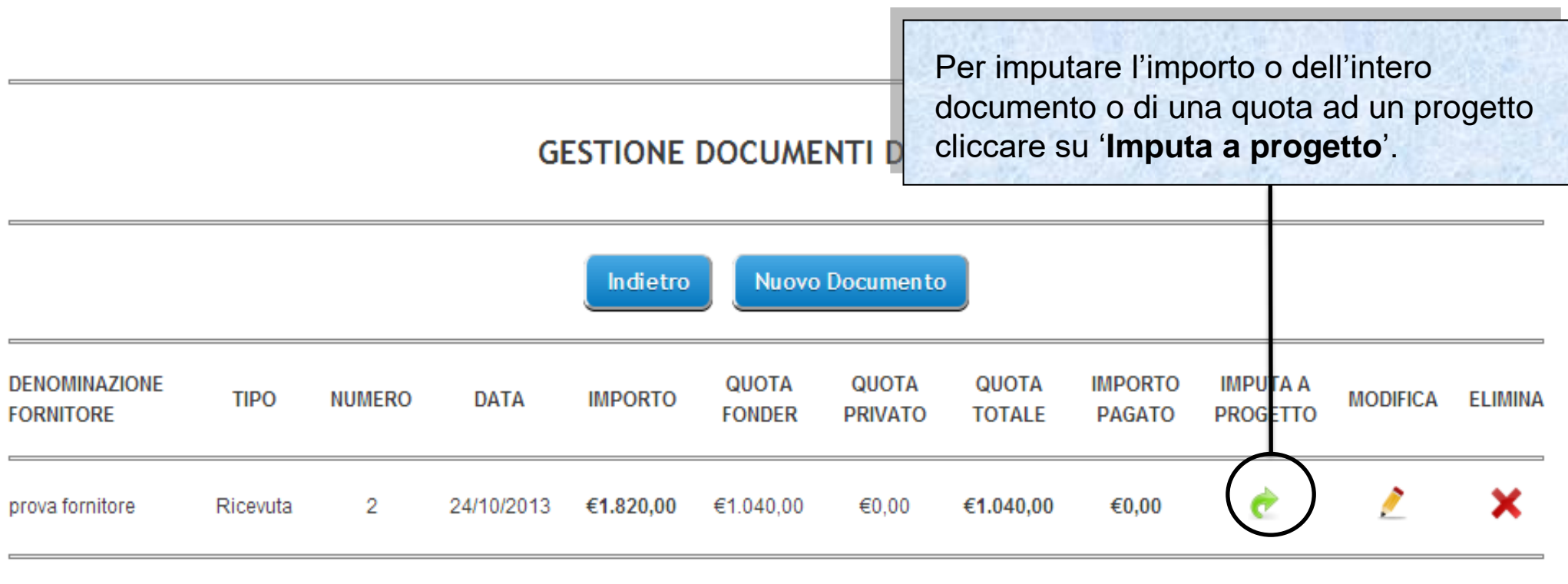

Nuovo Documento Indietro

Sistema fonderWEB - **Guida Rendicontazione dei Piani Formativi**- P.22 – **GEST.DOC.SPESA-IMPUTA A PROGETTO**

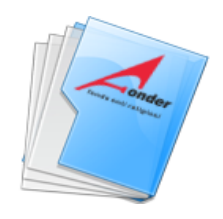

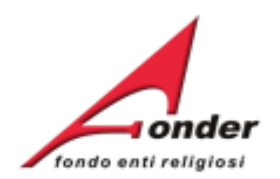

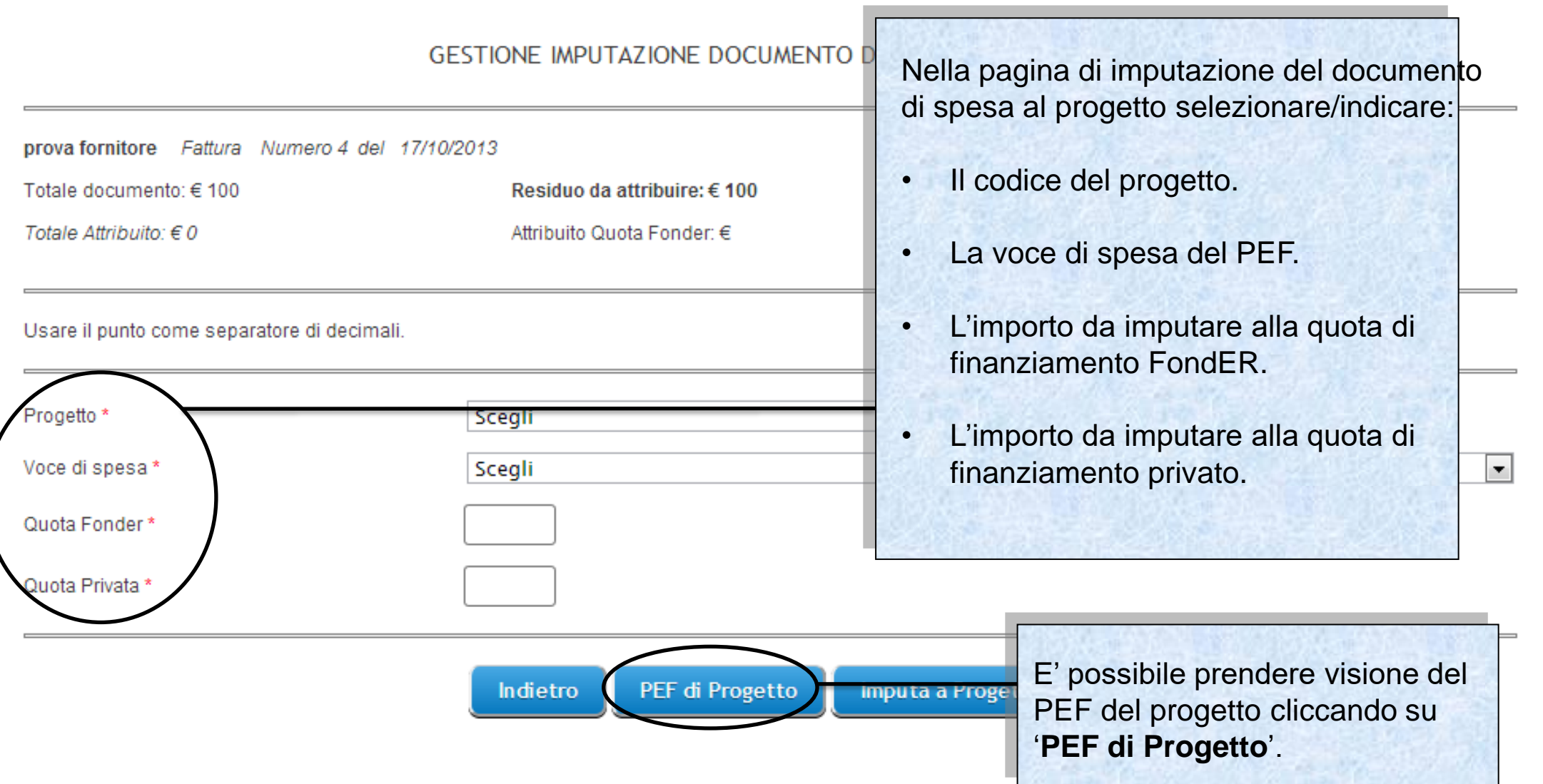

Sistema fonderWEB - **Guida Rendicontazione dei Piani Formativi**- P.23 – **GEST. DOC.SPESA-IMPUTA A PROGETTO**

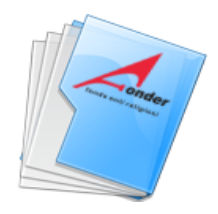

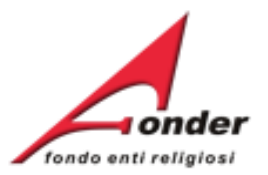

### PIANO ECONOMICO E FINANZIARIO DI PROGETTO IN GESTIONE

### Importi approvati/riparametrati: Finanziamento Fonder: € 5,000.00 - Finanziamento Privato: € 800.00 - Totale: € 5,800.00

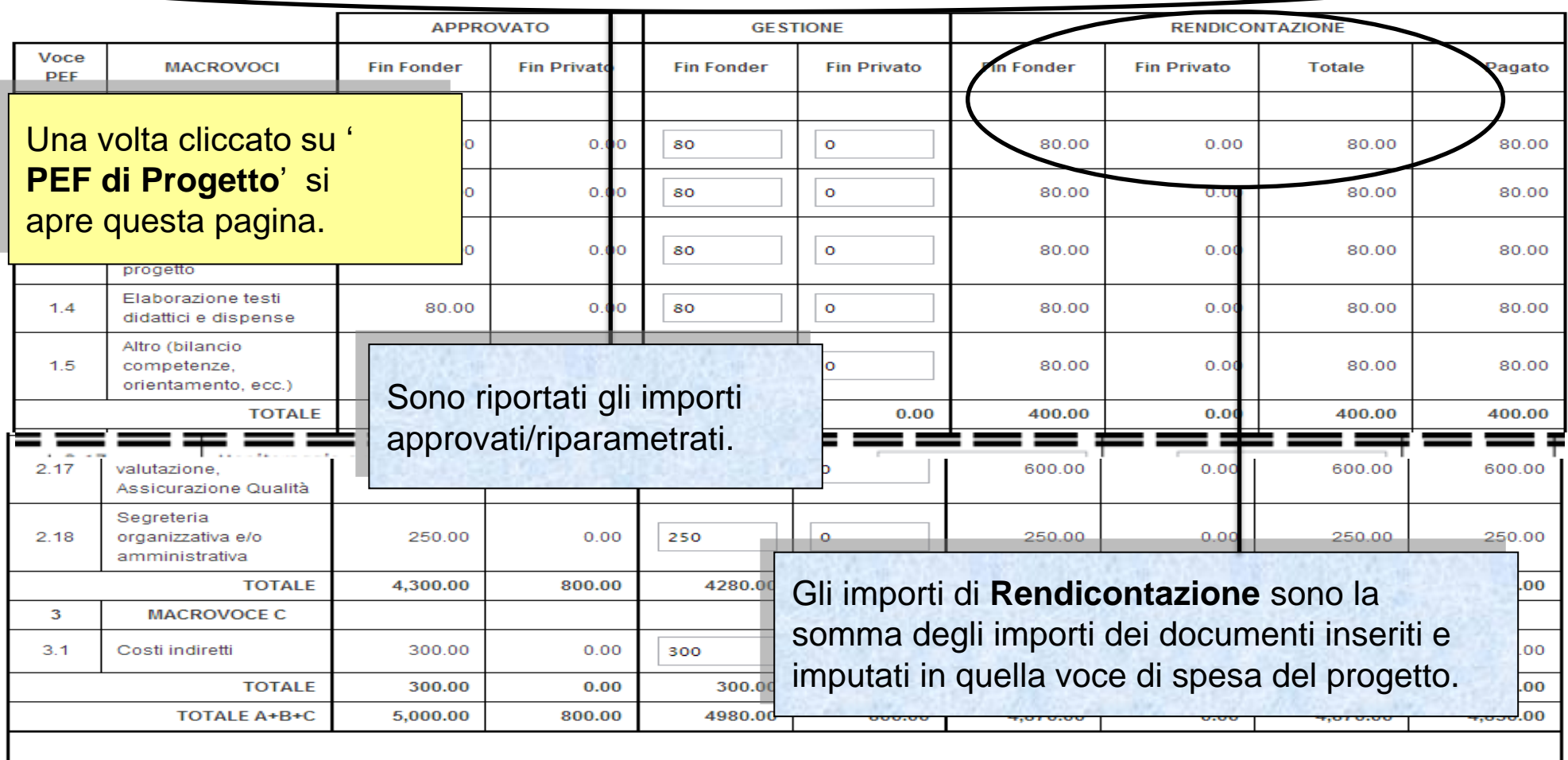

Indietro

Sistema fonderWEB - **Guida Rendicontazione dei Piani Formativi**- P.24 – **GEST. DOC.SPESA-IMPUTA A PROGETTO**

Salva

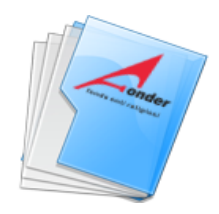

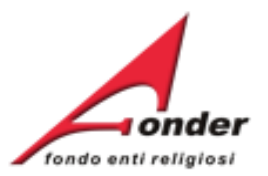

### PIANO ECONOMICO E FINANZIARIO DI PROGETTO IN GESTIONE

### Importi approvati/riparametrati: Finanziamento Fonder: € 5,000.00 - Finanziamento Privato: € 800.00 - Totale: € 5,800.00

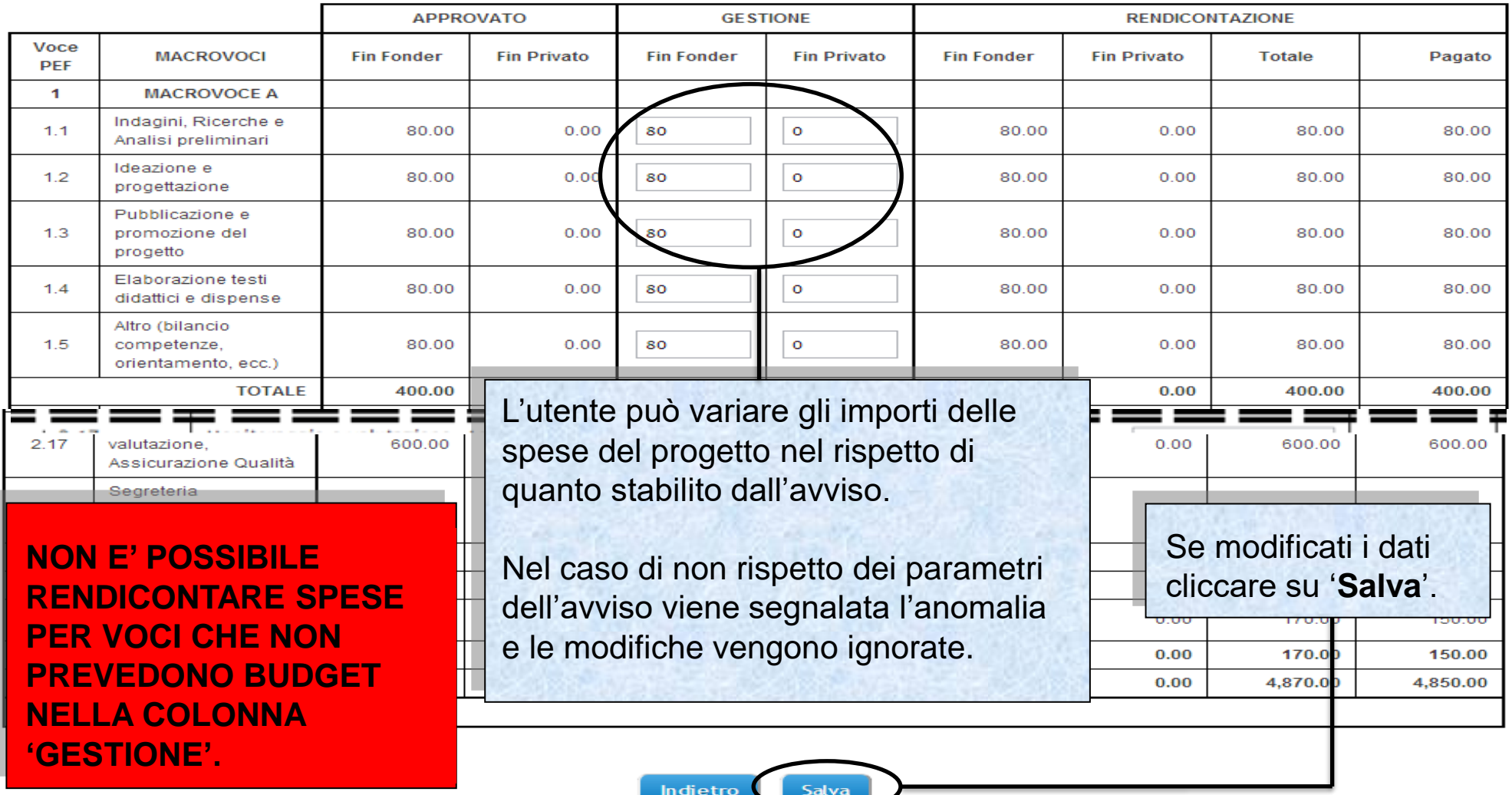

Sistema fonderWEB - **Guida Rendicontazione dei Piani Formativi**- P.25 – **GEST. DOC.SPESA-IMPUTA A PROGETTO**

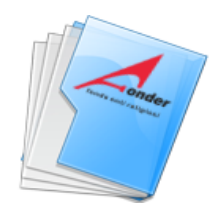

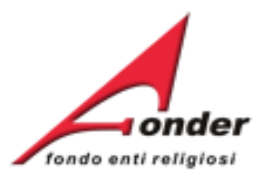

### PIANO ECONOMICO E FINANZIARIO DI PROGETTO IN GESTIONE

### Importi approvati/riparametrati: Finanziamento Fonder: € 5,000.00 - Finanziamento Privato: € 800.00 - Totale: € 5,800.00

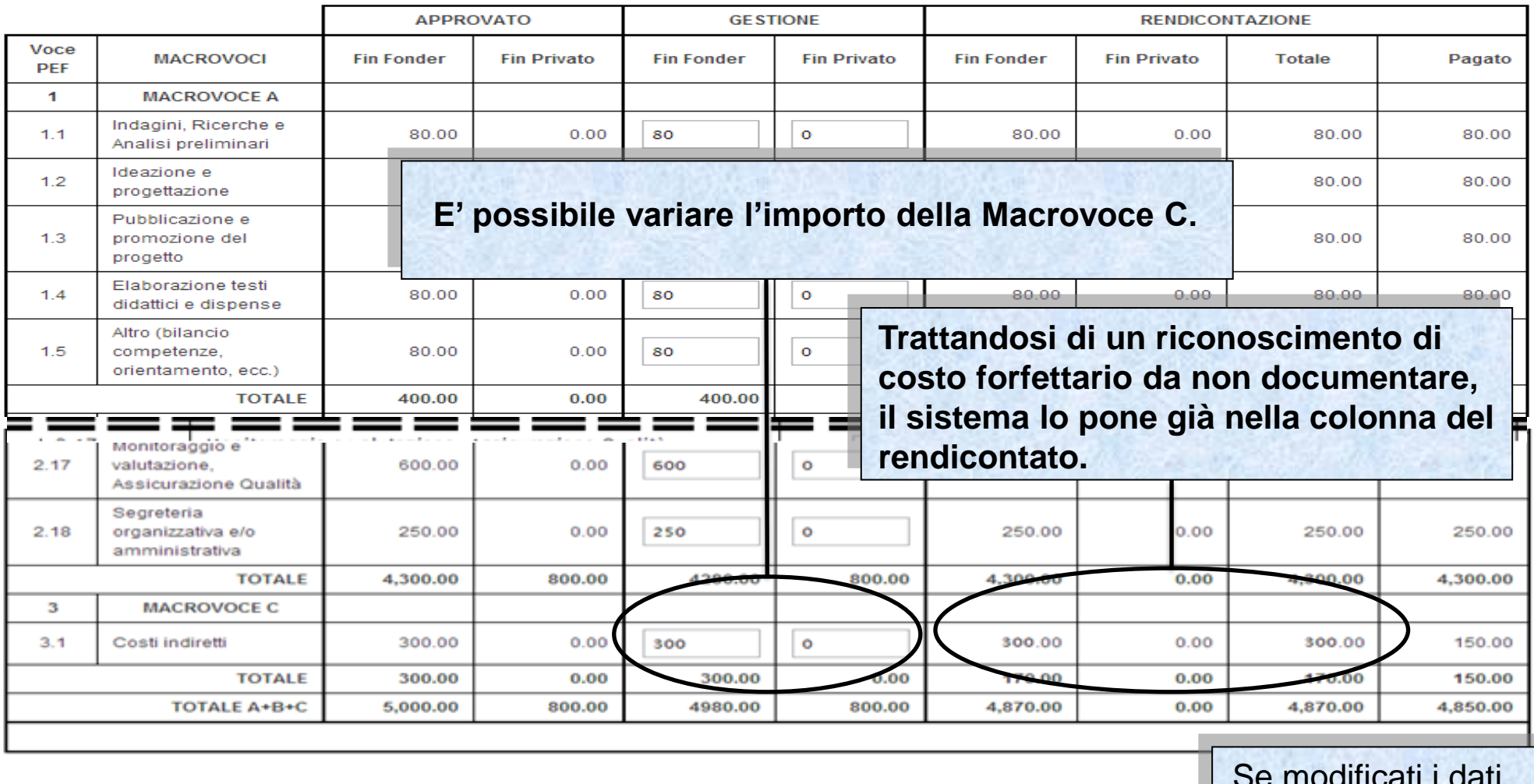

Indietro Salva

Se modificati i dati cliccare su '**Salva**'.

Sistema fonderWEB - **Guida Rendicontazione dei Piani Formativi**- P.26 – **GEST. DOC.SPESA-IMPUTA A PROGETTO**

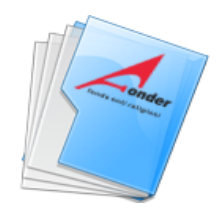

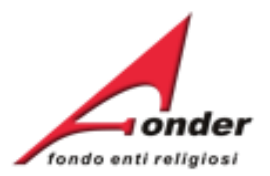

# GESTIONE IMPUTAZIONE DOCUMENTO DI SPESA A PROGETTO

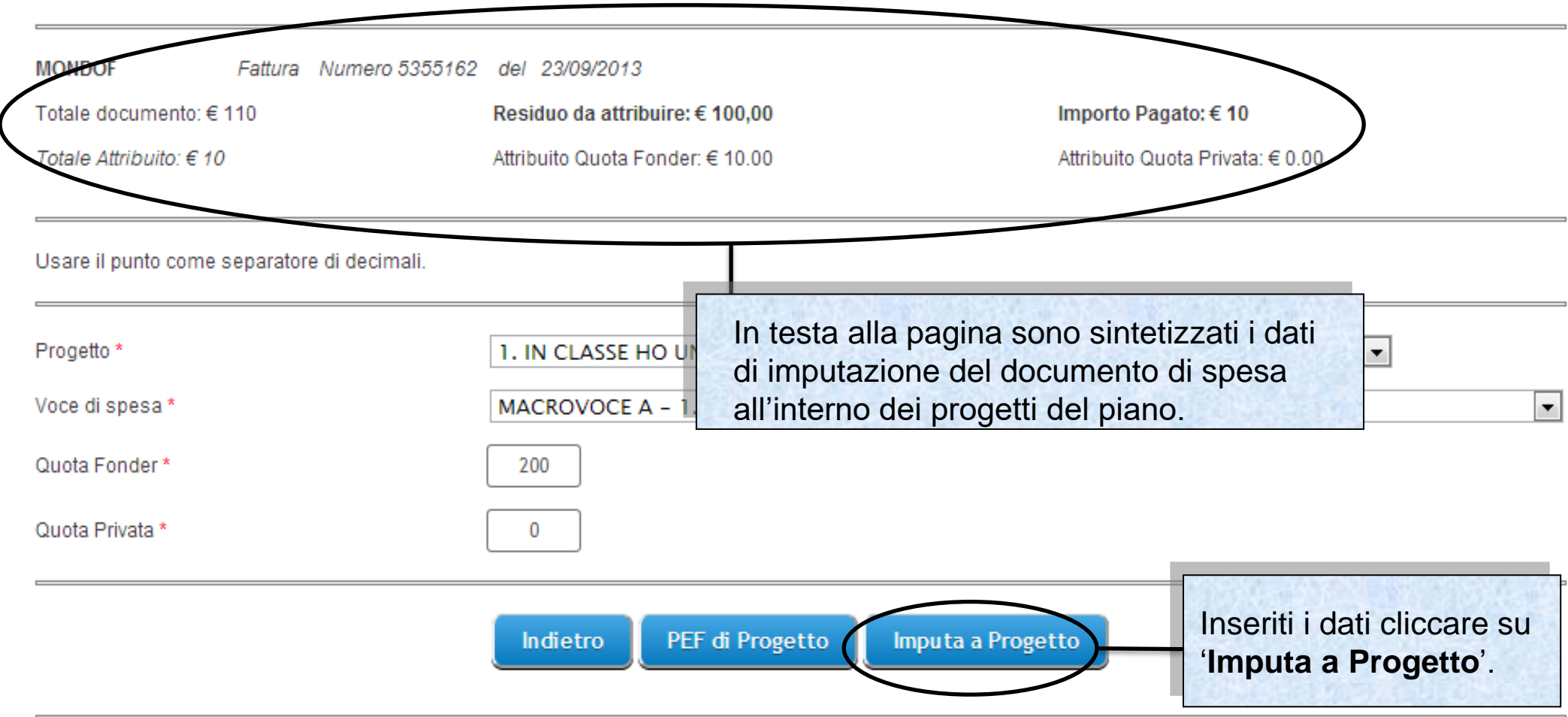

Sistema fonderWEB - **Guida Rendicontazione dei Piani Formativi**- P.27 – **GEST. DOC.SPESA-IMPUTA A PROGETTO**

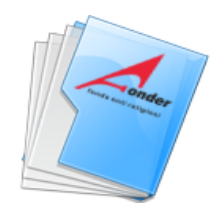

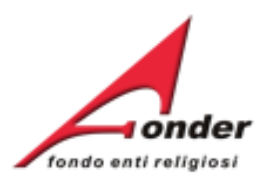

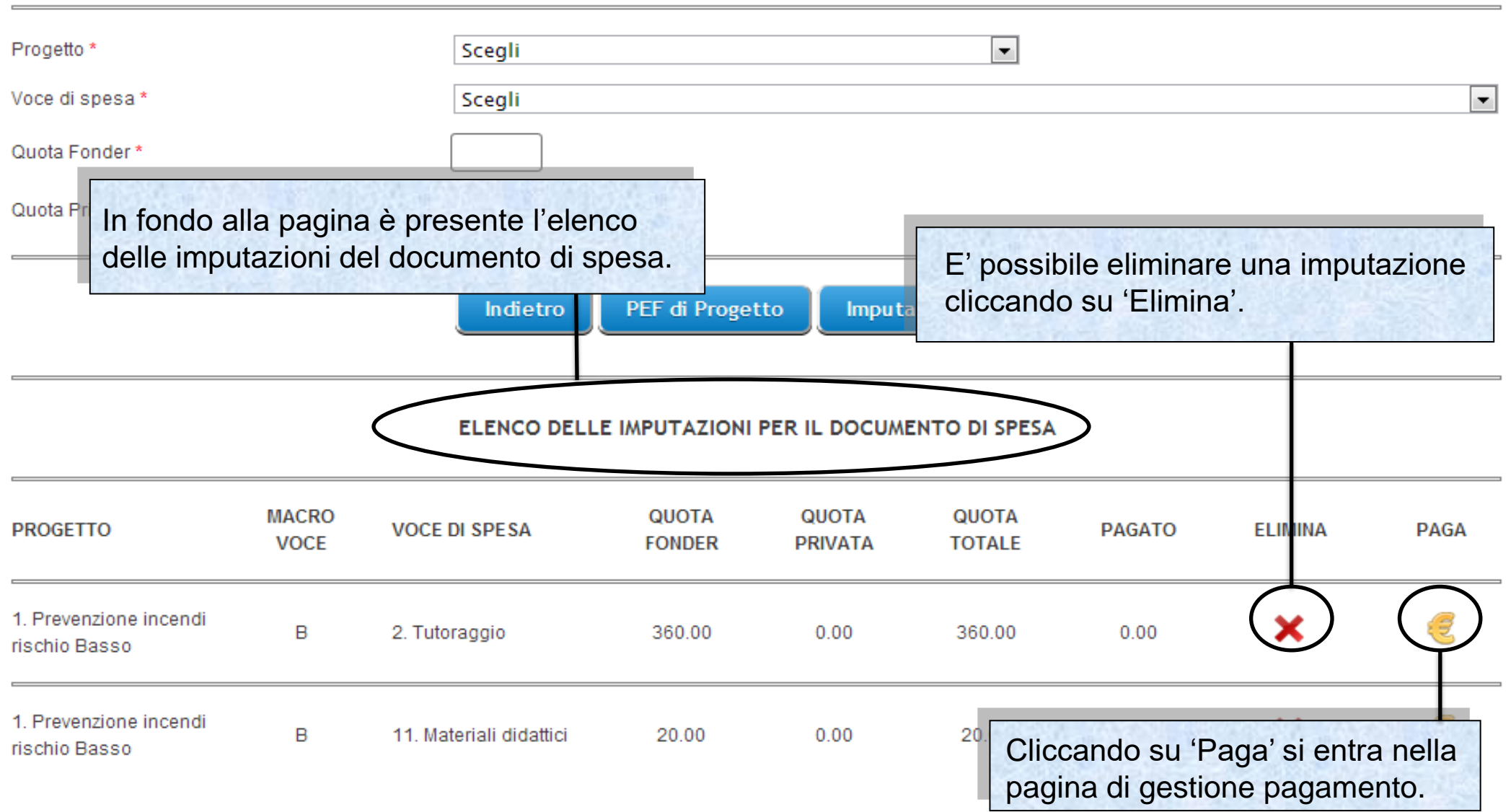

Sistema fonderWEB - **Guida Rendicontazione dei Piani Formativi**- P.28 – **GEST. DOC.SPESA-INSERIMENTO PAGAMENTO**

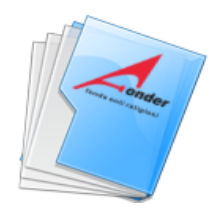

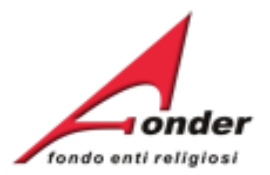

# **INSERIMENTO NUOVO PAGAMENTO**

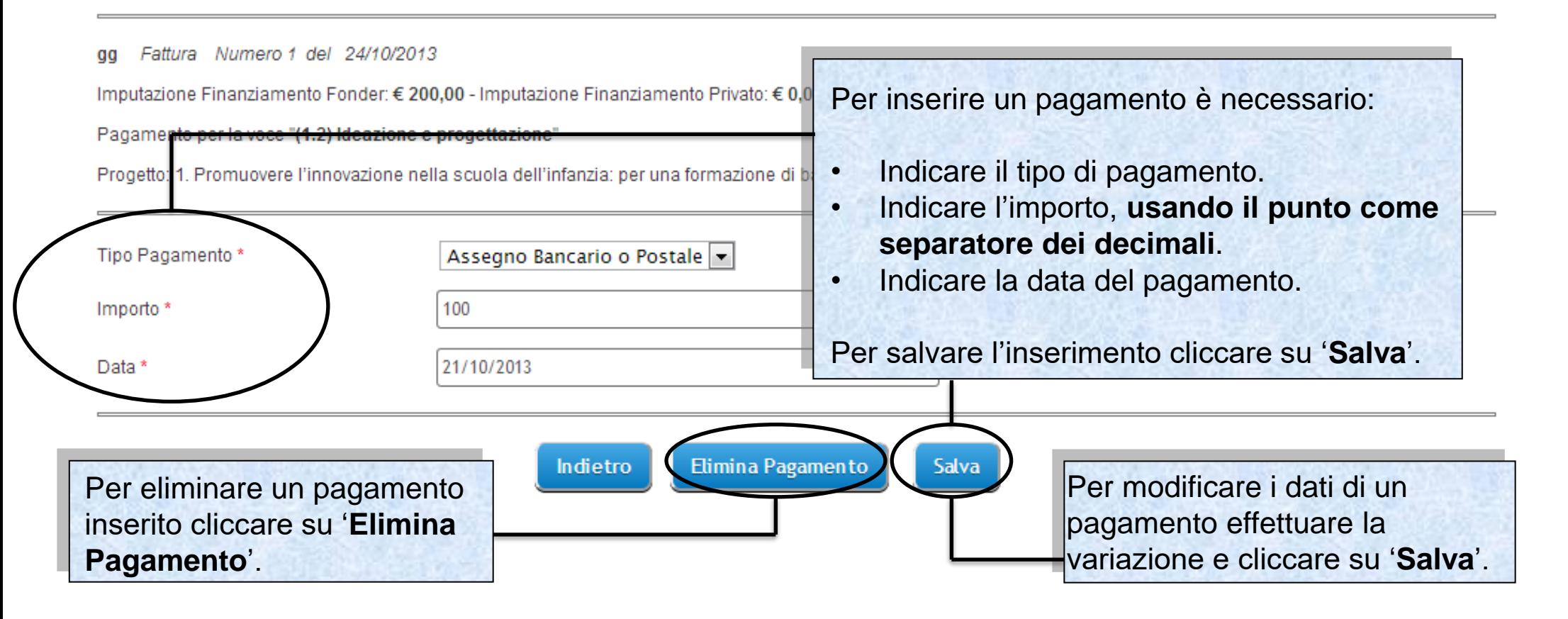

Sistema fonderWEB - **Guida Rendicontazione dei Piani Formativi**- P.29 – **GEST. DOC.SPESA-INSERIMENTO PAGAMENTO**

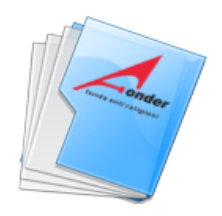

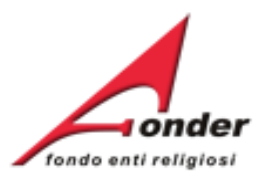

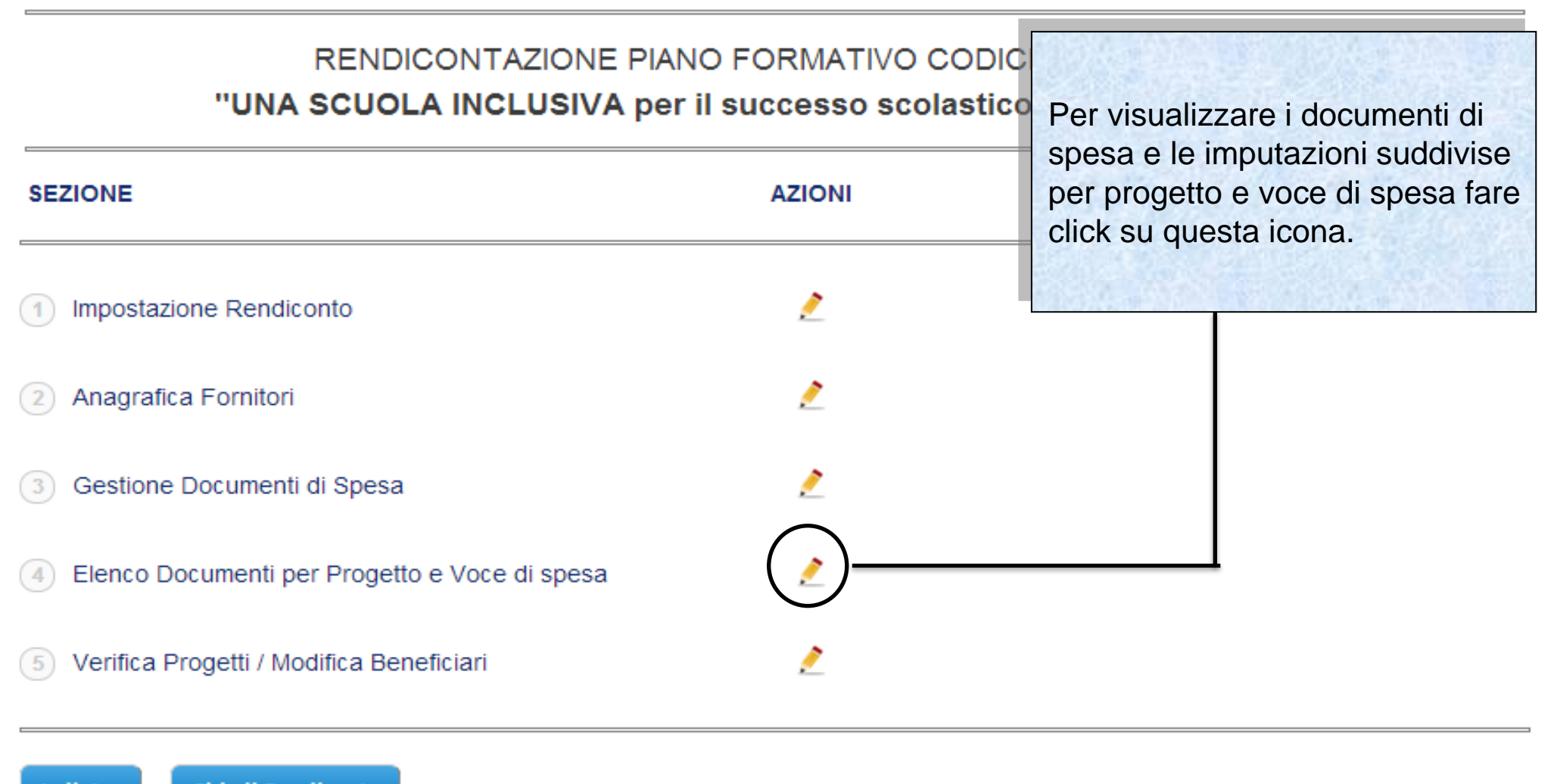

Chiudi Rendiconto Indietro

Sistema fonderWEB - **Guida Rendicontazione dei Piani Formativi**- P.30 – **DOCUMENTI PER PROGETTO E VOCE SPESA**

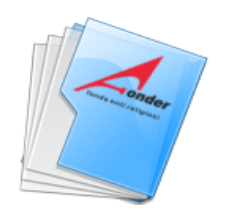

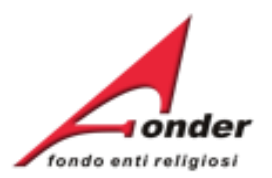

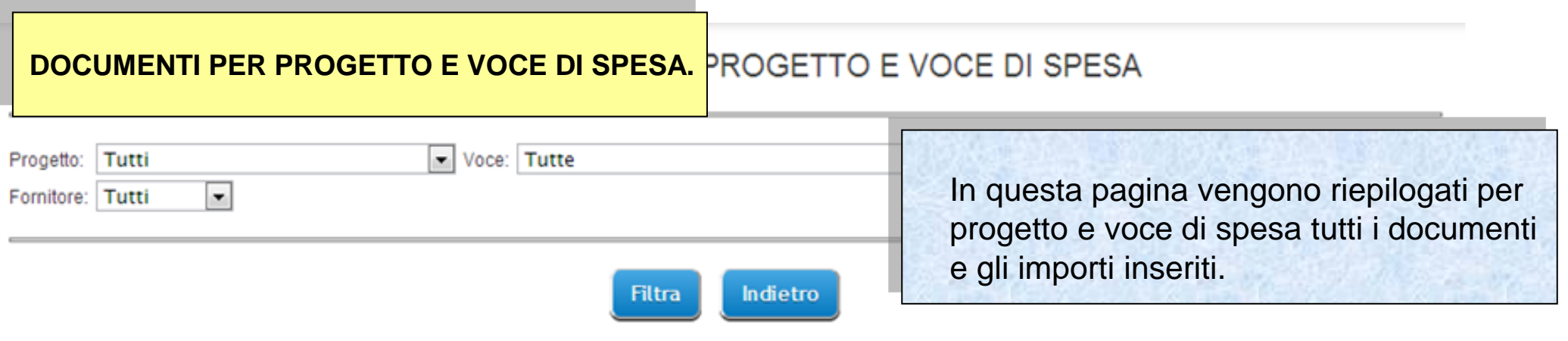

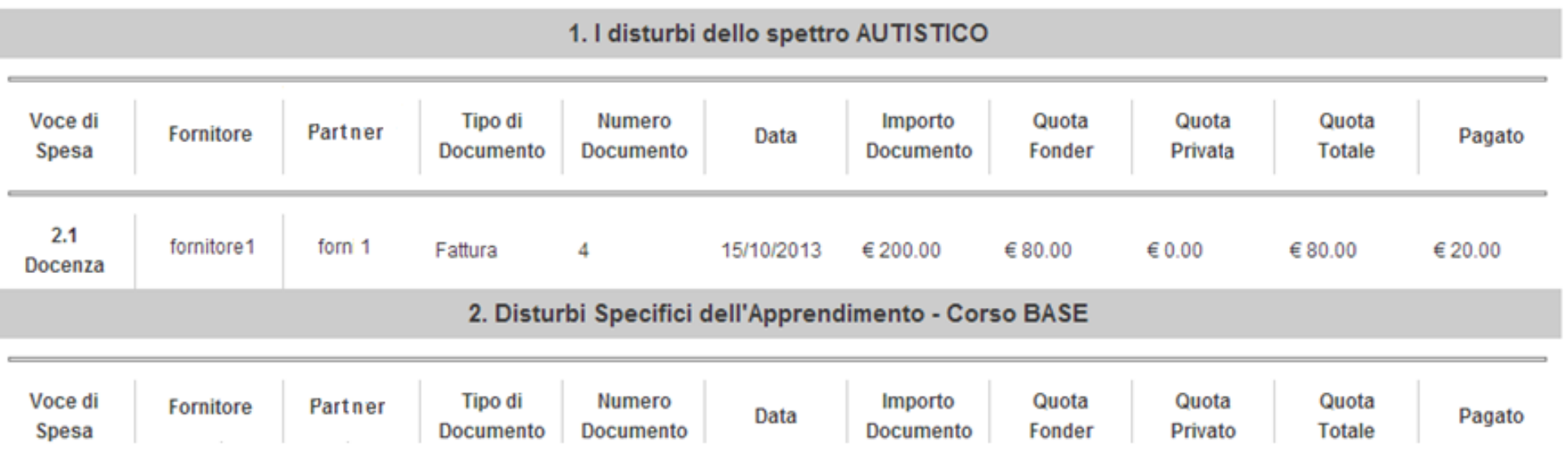

Sistema fonderWEB - **Guida Rendicontazione dei Piani Formativi**- P.31 – **DOCUMENTI PER PROGETTO E VOCE SPESA**

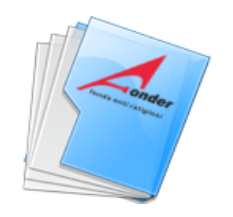

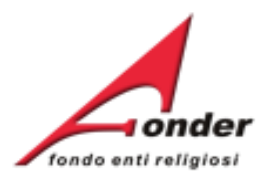

### Voce: Tutte Progetto: Tutti E' possibile filtrare i dati inseriti per  $\overline{\phantom{a}}$ ornitore: Tutti progetto, voce di spesa o fornitore. Scelto il tipo di filtro, cliccare su '**Filtra**'. Indietro **Filtra** L'indicazione del partner è riportata solo se presente nel piano.bi dello spettro AUTISTICO Voce di Tipo di **Numero** Quota Quota Quota Importo Partner Fornitore Data Pagato **Documento** Spesa **Documento Documento** Fonder Privata **Totale**  $2.1$ fornitore1 forn 1 Fattura 15/10/2013 € 200.00 €80.00 € 0.00 €80.00 € 20.00 Docenza 2. Disturbi Specifici dell'Apprendimento - Corso BASE Voce di **Tipo di** Numero Quota Quota Quota Fornitore Partner Importo Data Pagato Documento **Documento** Fonder Privato **Totale** Spesa Documento

# ELENCO DOCUMENTI PER PROGETTO E VOCE DI SPESA

Sistema fonderWEB - **Guida Rendicontazione dei Piani Formativi**- P.32 – **DOCUMENTI PER PROGETTO E VOCE SPESA**

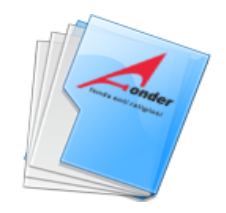

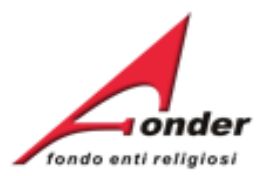

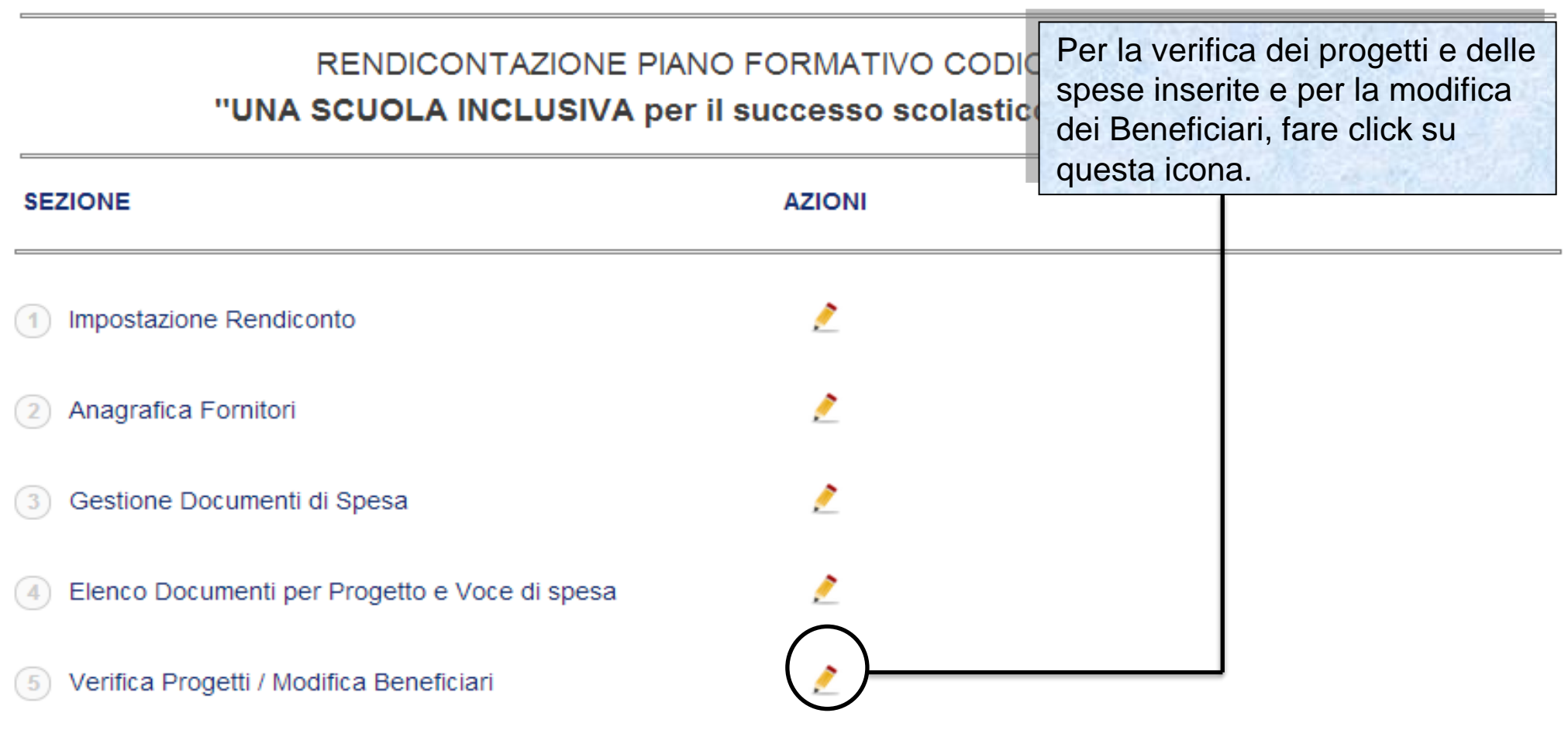

**Chiudi Rendiconto** Indietro

Sistema fonderWEB - **Guida Rendicontazione dei Piani Formativi**- P.33 – **VERIFICA PROGETTI**

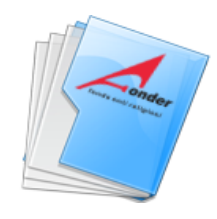

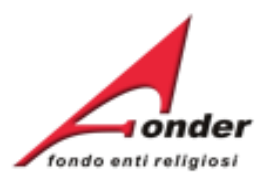

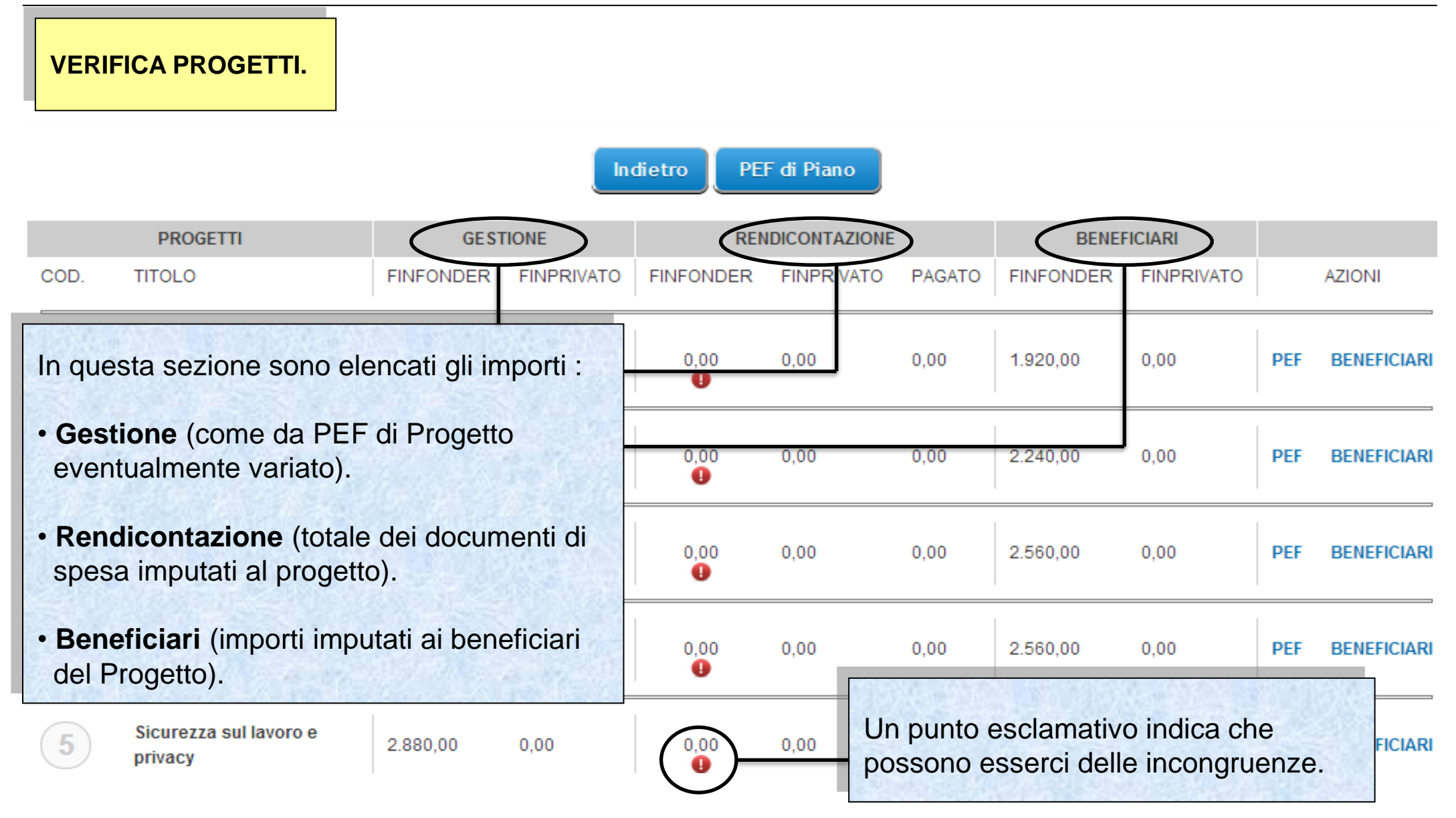

Sistema fonderWEB - **Guida Rendicontazione dei Piani Formativi**- P.34 – **VERIFICA PROGETTI**

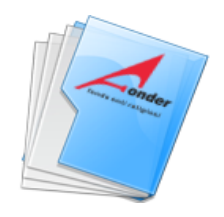

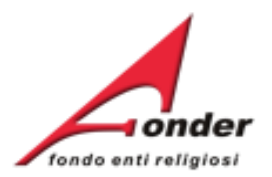

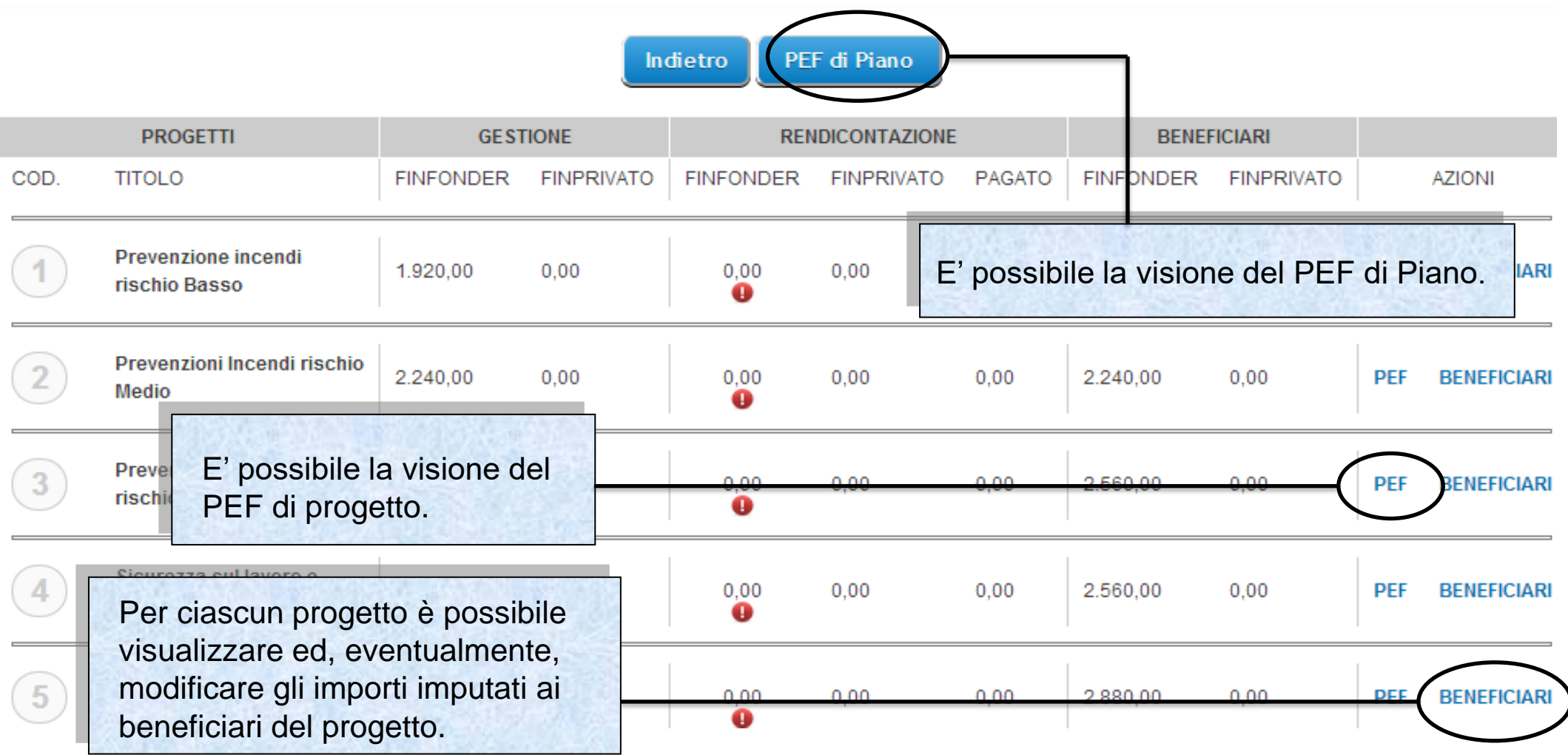

# Sistema fonderWEB - **Guida Rendicontazione dei Piani Formativi**- P.35 – **VERIFICA PROGETTI**

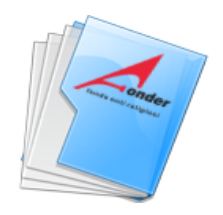

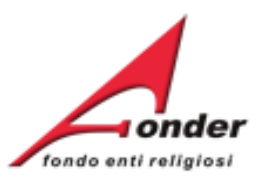

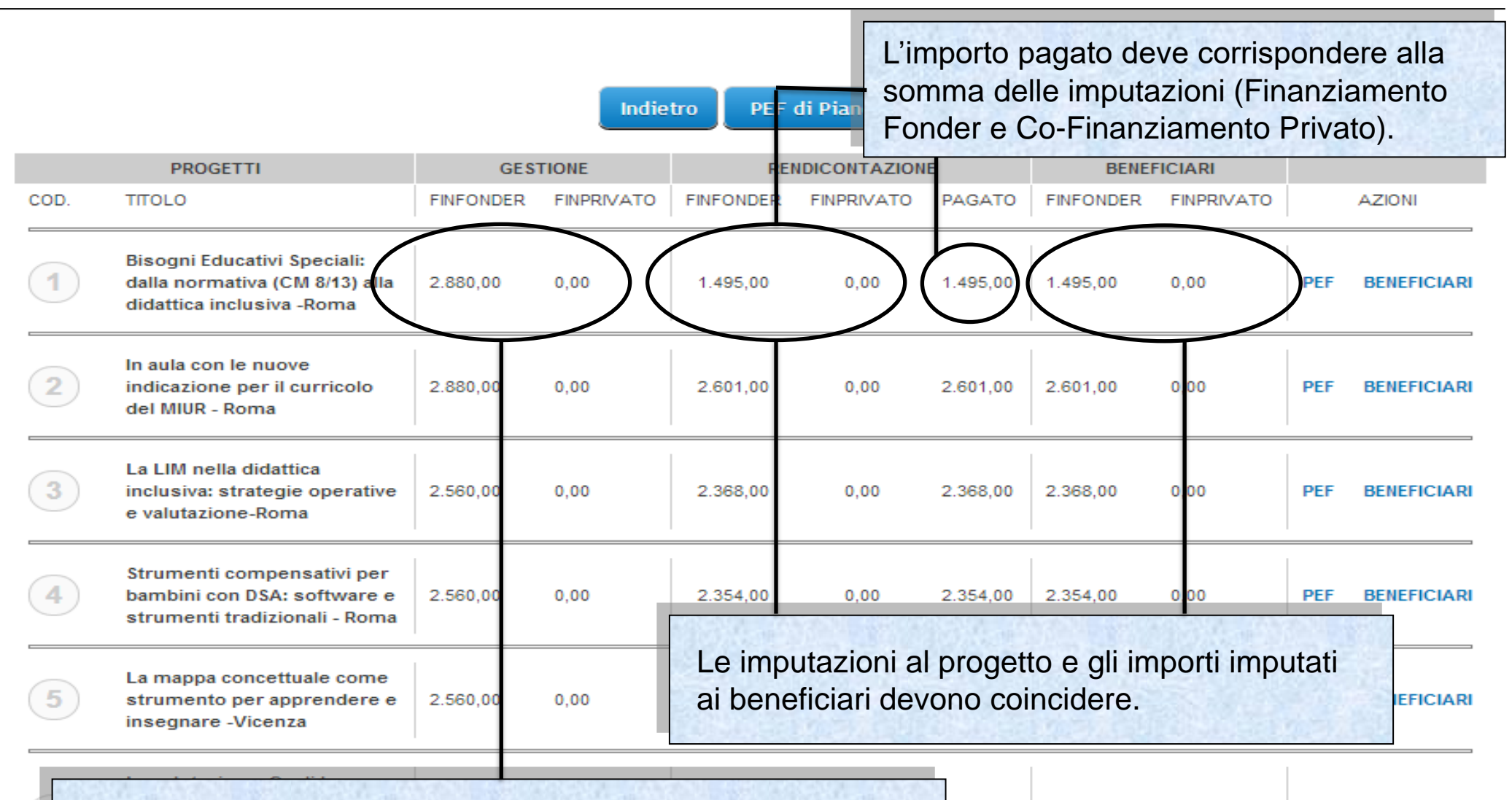

2.487.00 2.487.00  $0.00$ **PEF BENEFICIARI** Le imputazioni al progetto e gli importi imputati ai beneficiari possono risultare inferiori dall'importo di gestione.

Sistema fonderWEB - **Guida Rendicontazione dei Piani Formativi**- P.36 – **VERIFICA PROGETTI**

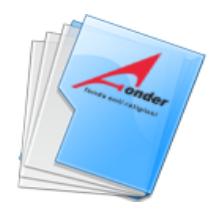

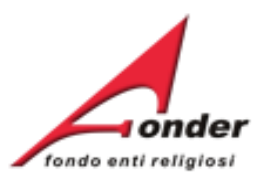

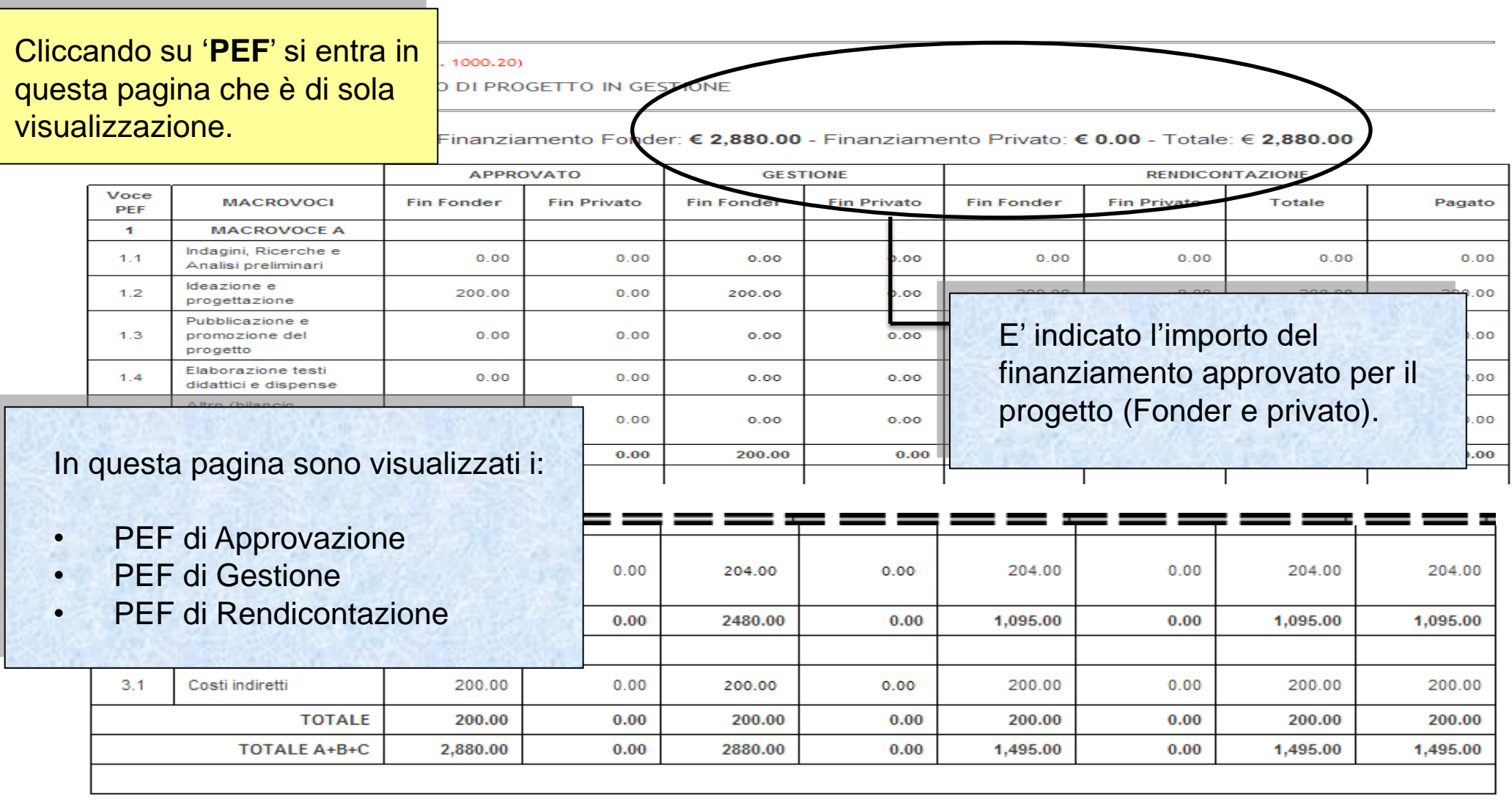

Indietro

# Sistema fonderWEB - **Guida Rendicontazione dei Piani Formativi**- P.37 – **VERIFICA PROGETTI-PEF DI PROGETTO**

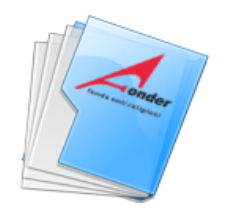

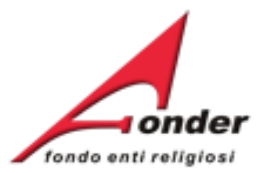

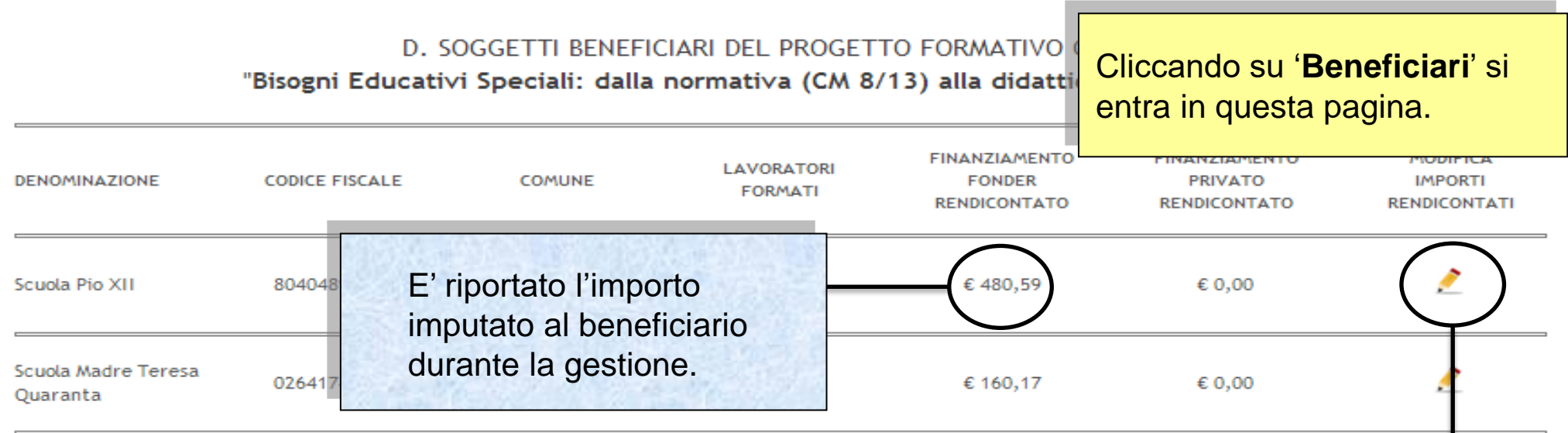

**I totali del PEF di Rendicontazione devono coincidere con i totali imputati agli enti beneficiari, sia per il finanziamento FondER che per quello privato.**

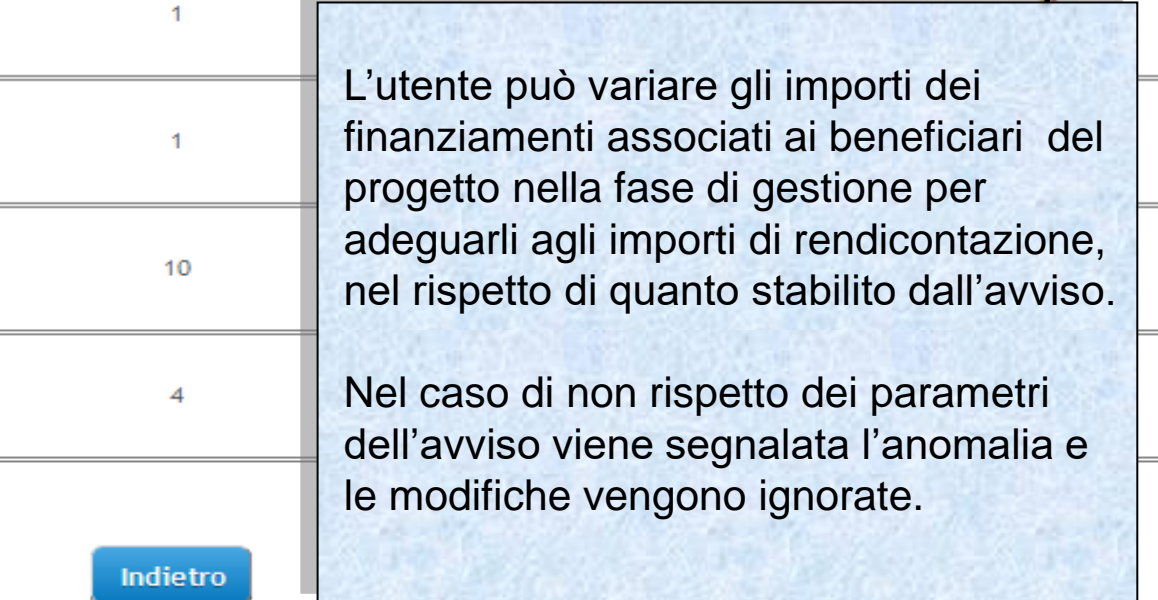

Sistema fonderWEB - **Guida Rendicontazione dei Piani Formativi**- P.38 – **VERIFICA PROGETTI-BENEFICIARI**

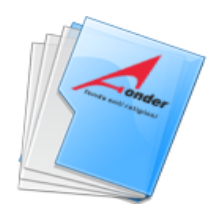

 $\qquad \qquad \blacksquare$ 

**DEN** 

 $\qquad \qquad$ 

Scu

 $\frac{1}{2}$ Scuc Qua  $\overline{\phantom{0}}$ Istit Figli 

Istit

 $\overline{\phantom{a}}$ Scuc dell'  $\frac{1}{2}$ scl  $5.6$  $\frac{1}{2}$ 

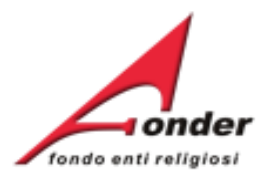

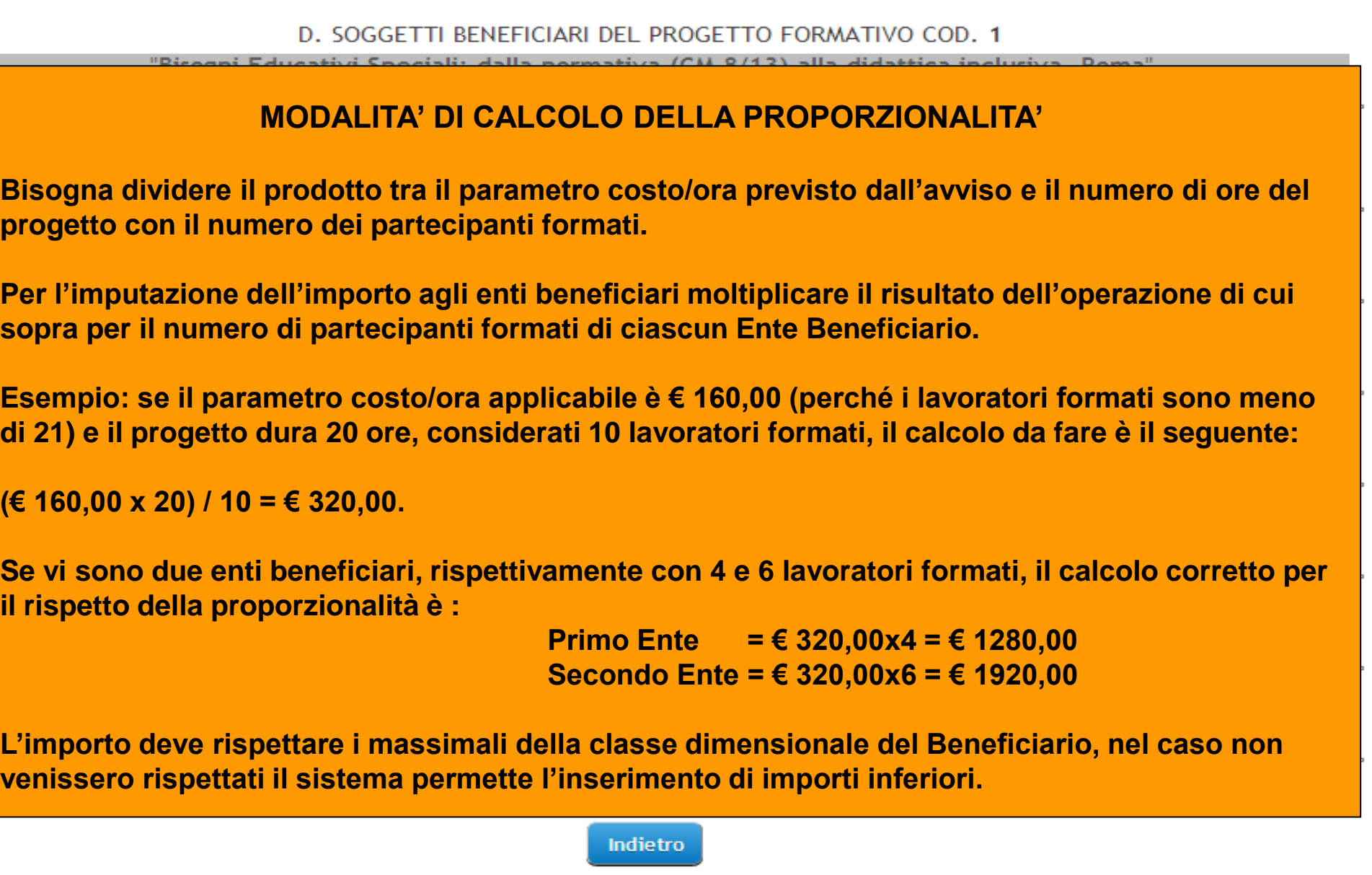

Sistema fonderWEB - **Guida Rendicontazione dei Piani Formativi**- P.39 – **VERIFICA PROGETTI-BENEFICIARI**

![](_page_39_Picture_0.jpeg)

![](_page_39_Picture_1.jpeg)

![](_page_39_Picture_43.jpeg)

Sistema fonderWEB - **Guida Rendicontazione dei Piani Formativi**- P.40 – **CHIUSURA RENDICONTAZIONE**

![](_page_40_Picture_0.jpeg)

![](_page_40_Picture_1.jpeg)

![](_page_40_Picture_35.jpeg)

÷.

![](_page_40_Picture_36.jpeg)

# Sistema fonderWEB - **Guida Rendicontazione dei Piani Formativi**- P.41 – **CHIUSURA RENDICONTAZIONE**

![](_page_41_Picture_0.jpeg)

![](_page_41_Picture_1.jpeg)

![](_page_41_Figure_2.jpeg)

Chiudi Rendiconto

Sistema fonderWEB - **Guida Rendicontazione dei Piani Formativi**- P.42 – **CHIUSURA RENDICONTAZIONE - ERRORI**

![](_page_42_Picture_0.jpeg)

![](_page_42_Picture_1.jpeg)

![](_page_42_Figure_2.jpeg)

Sistema fonderWEB - **Guida Rendicontazione dei Piani Formativi**- P.43 – **CHIUSURA RENDICONTAZIONE - ERRORI**

![](_page_43_Picture_0.jpeg)

٠

![](_page_43_Picture_1.jpeg)

![](_page_43_Picture_87.jpeg)

3) Procedere alla chiusura del rendiconto facendo click sul bottone "Chiudi Rendiconto".

![](_page_43_Figure_4.jpeg)

Sistema fonderWEB - **Guida Rendicontazione dei Piani Formativi**- P.44 – **CHIUSURA RENDICONTAZIONE**

![](_page_44_Picture_0.jpeg)

![](_page_44_Picture_1.jpeg)

![](_page_44_Picture_38.jpeg)

Sistema fonderWEB - **Guida Rendicontazione dei Piani Formativi**- P.45 – **CHIUSURA RENDICONTAZIONE**

![](_page_45_Picture_0.jpeg)

![](_page_45_Picture_1.jpeg)

![](_page_45_Picture_47.jpeg)

Sistema fonderWEB - **Guida Rendicontazione dei Piani Formativi**- P.46 – **CHIUSURA RENDICONTAZIONE**

![](_page_46_Picture_0.jpeg)

![](_page_46_Picture_1.jpeg)

Richieste di finanziamento in presentazione e attuazione **TITOLO CODICE STATO AZIONI** ettaglio corso antinencio e accordo Stato Regione **XAP** In Compilazione A0213 (Prowisorio) per la formaizone generale e specifica Richiesta Piano Formativo X a A A0213 (Prowisorio) In Compilazione awiso A0213 Il marketing nel **lettaglio** ÷  $\cdot$ A0213 0001 Rendicontato confronto generazionale Creare sviluppo in aziende di servizi: ÷ In Valutazione A0113 0158 sicurezza e professionalità **Richiesta Vouchers awiso** Rendicontato AU313 U114 A0313 LA FORMAZIONE: UNA **STRATEGIA DER LE** A0113\_0067 Gestione **DICCOLE AZIENDE DEL** 

### **CARLO MARCHI E STANOVIA** Competenza Ultimo DM: 2012/11

Nella pagina '**My Home**' lo stato della richiesta risulta '**Rendicontato**'.

E' possibile visualizzare il formulario del piano presentato.

E' possibile visualizzare il Protocollo Documentazione del Piano.

Nel Protocollo Documentazione sono presenti anche i documenti **Dati di sintesi** e **Relazione finale di piano**.

![](_page_47_Picture_0.jpeg)

![](_page_47_Picture_1.jpeg)

![](_page_47_Picture_35.jpeg)

Sistema fonderWEB - **Guida Rendicontazione dei Piani Formativi**- P.48 – **ARCHIVIO RICHIESTE**

![](_page_48_Picture_0.jpeg)

![](_page_48_Picture_1.jpeg)

# Dopo aver cliccato su **Archivio Richieste** si apre questa pagina.

# Archivio Richieste di Finanziamento

![](_page_48_Picture_42.jpeg)

# Sistema fonderWEB - **Guida Rendicontazione dei Piani Formativi**- P.49 – **ARCHIVIO RICHIESTE**

![](_page_49_Picture_0.jpeg)

![](_page_49_Picture_1.jpeg)

![](_page_49_Picture_2.jpeg)

Via V. Bellini, 10 - 00198 Roma eMail: [segreteria@fonder.it](mailto:segreteria@fonder.it) Telefono: 06/45.75.29.01 Fax: 06/85.35.46.00

# Sistema fonderWEB - **Guida Rendicontazione dei Piani Formativi**- P.50 - **CONTATTI**